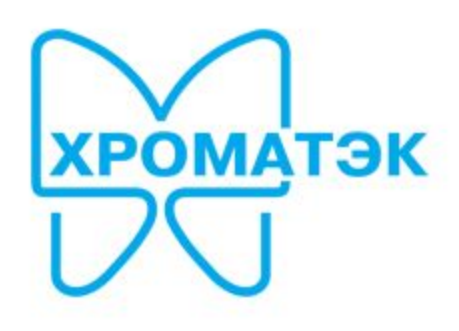

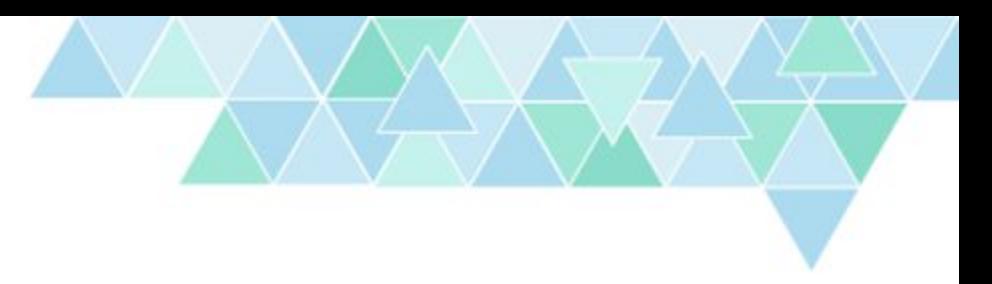

## Хроматэк Аналитик 3.0 Как перейти с версии 2.6 на версию 3.0

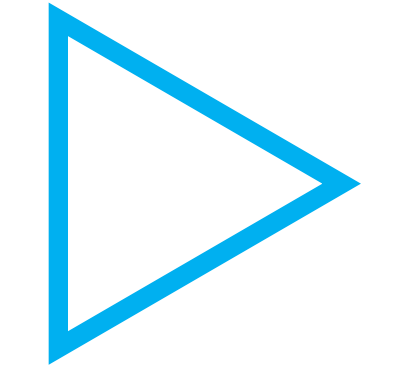

Данный урок предназначен для пользователей программы "Хроматэк Аналитик 2.6". Здесь показано, как быстро перейти на версию "Хроматэк Аналитик 3.0" и перенести все накопленные данные.

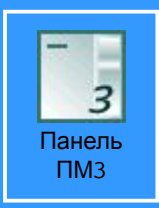

Дважды щелкните по выделенному ярлыку

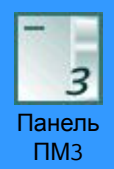

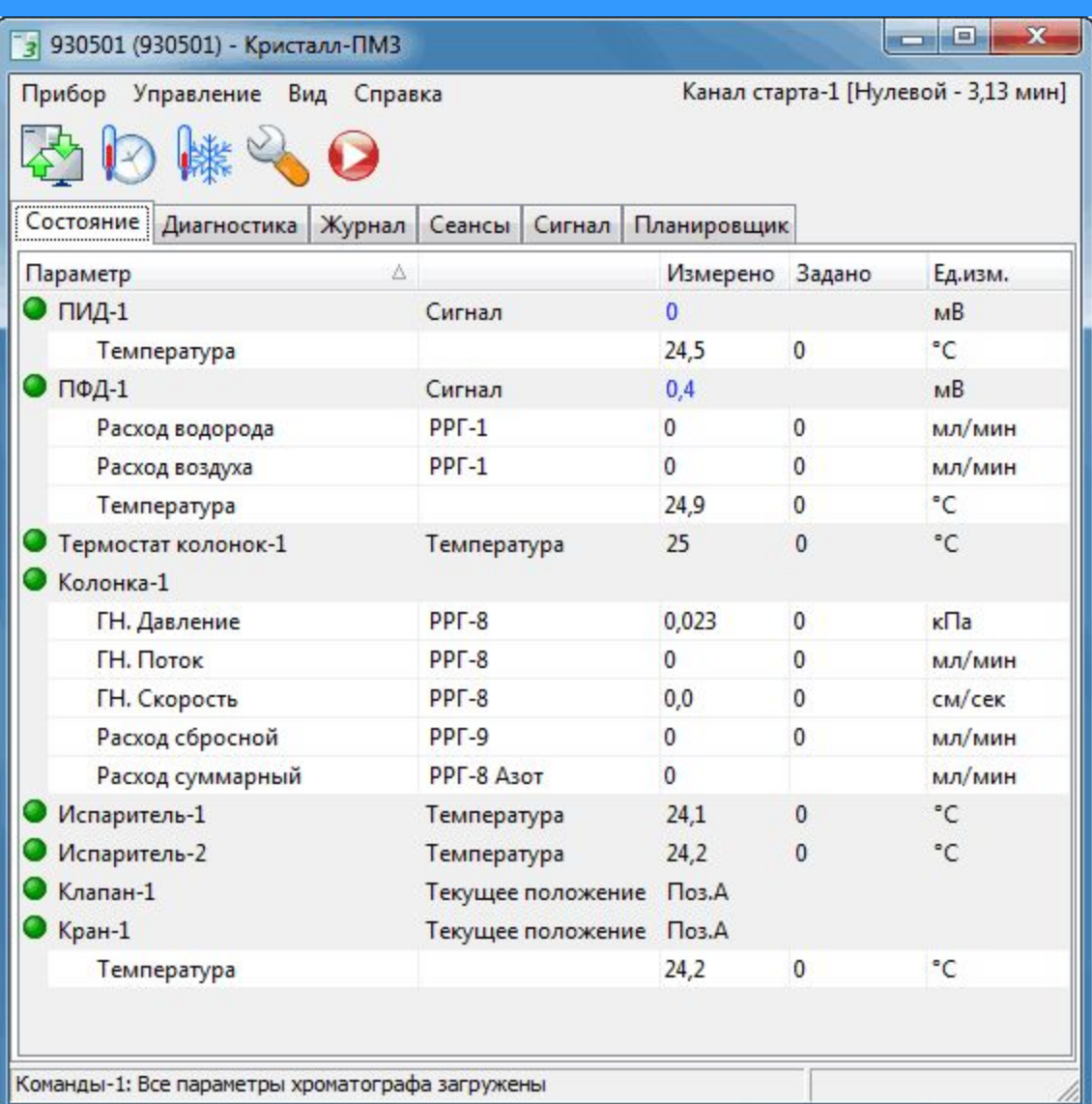

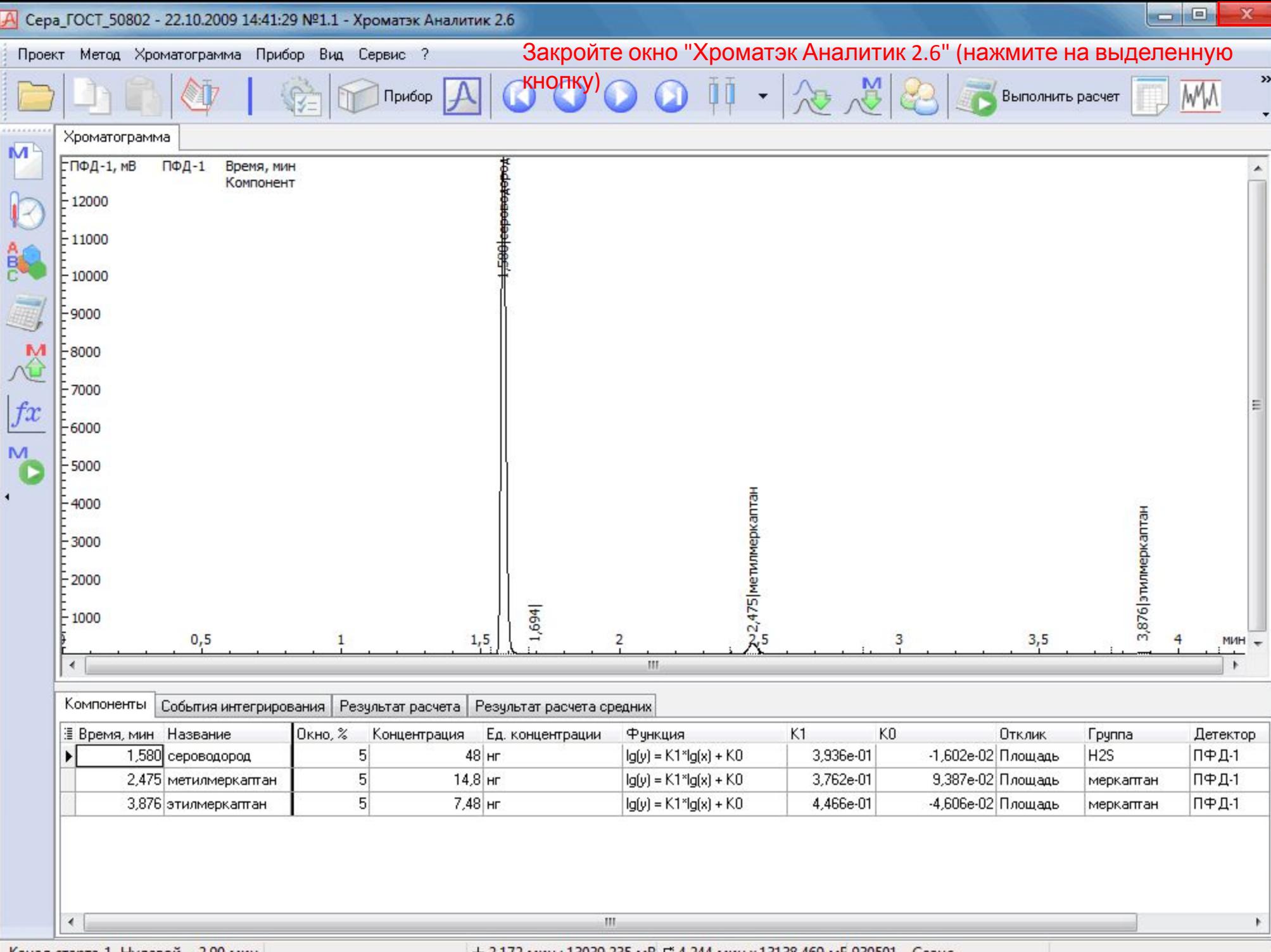

Канал старта-1 Нулевой - 2,90 мин

 $+ 2,172$  мин ; 13039,235 мB  $\mathbb{H}^4$ ,244 мин x 13138,469 мE 930501 - Сеанс

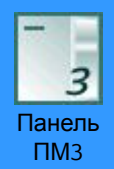

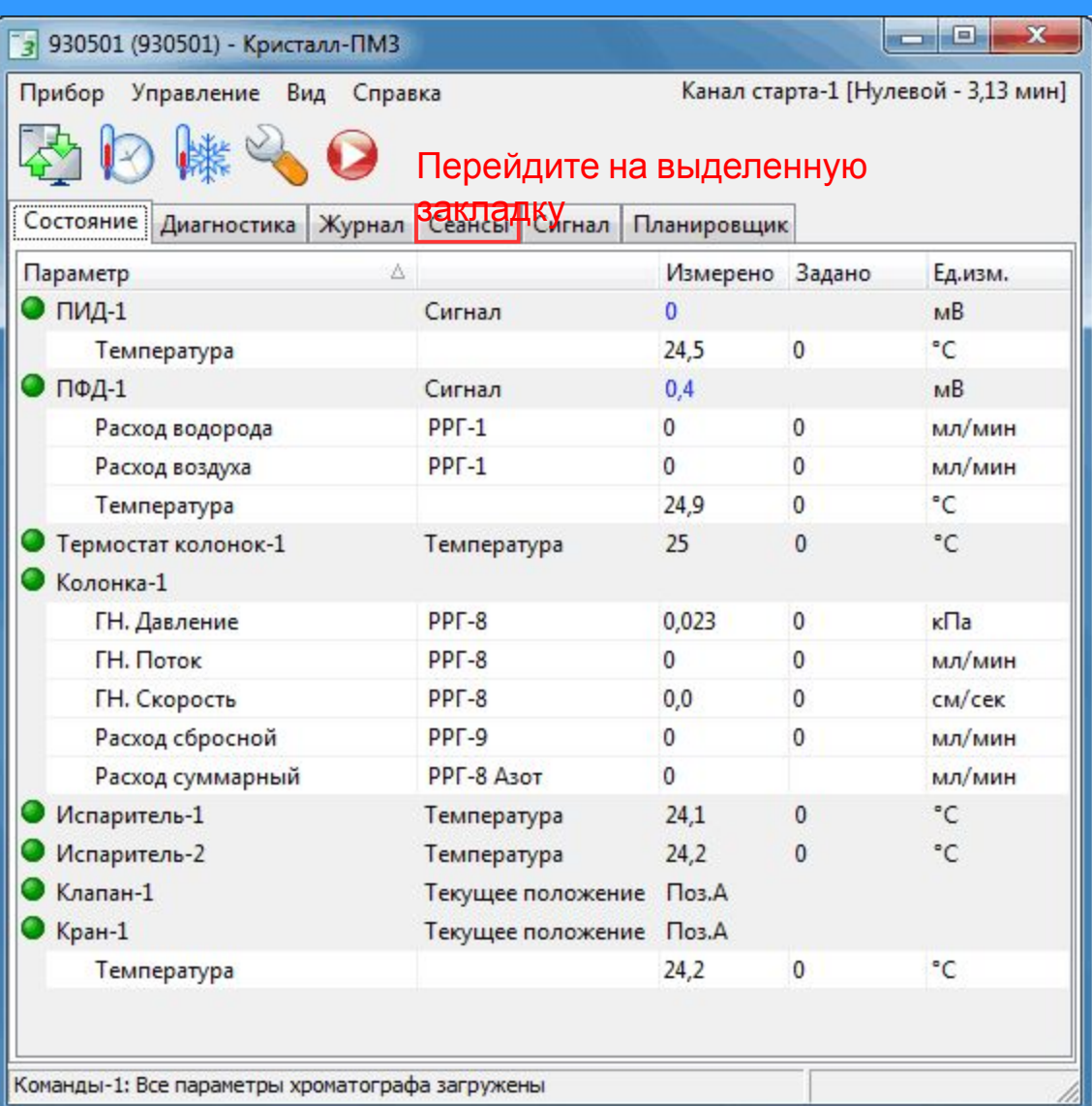

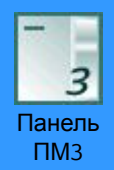

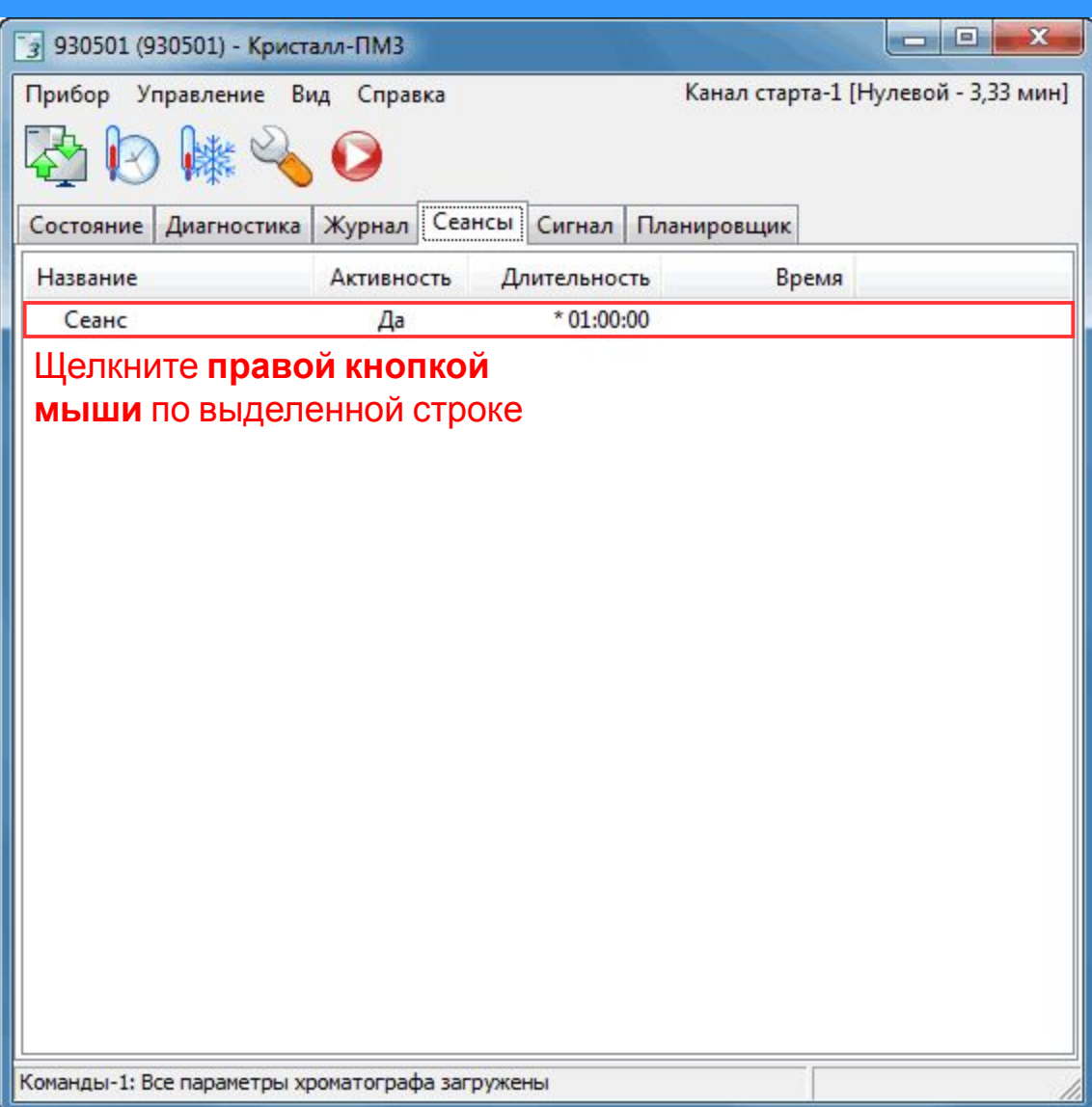

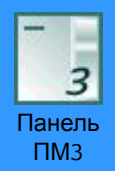

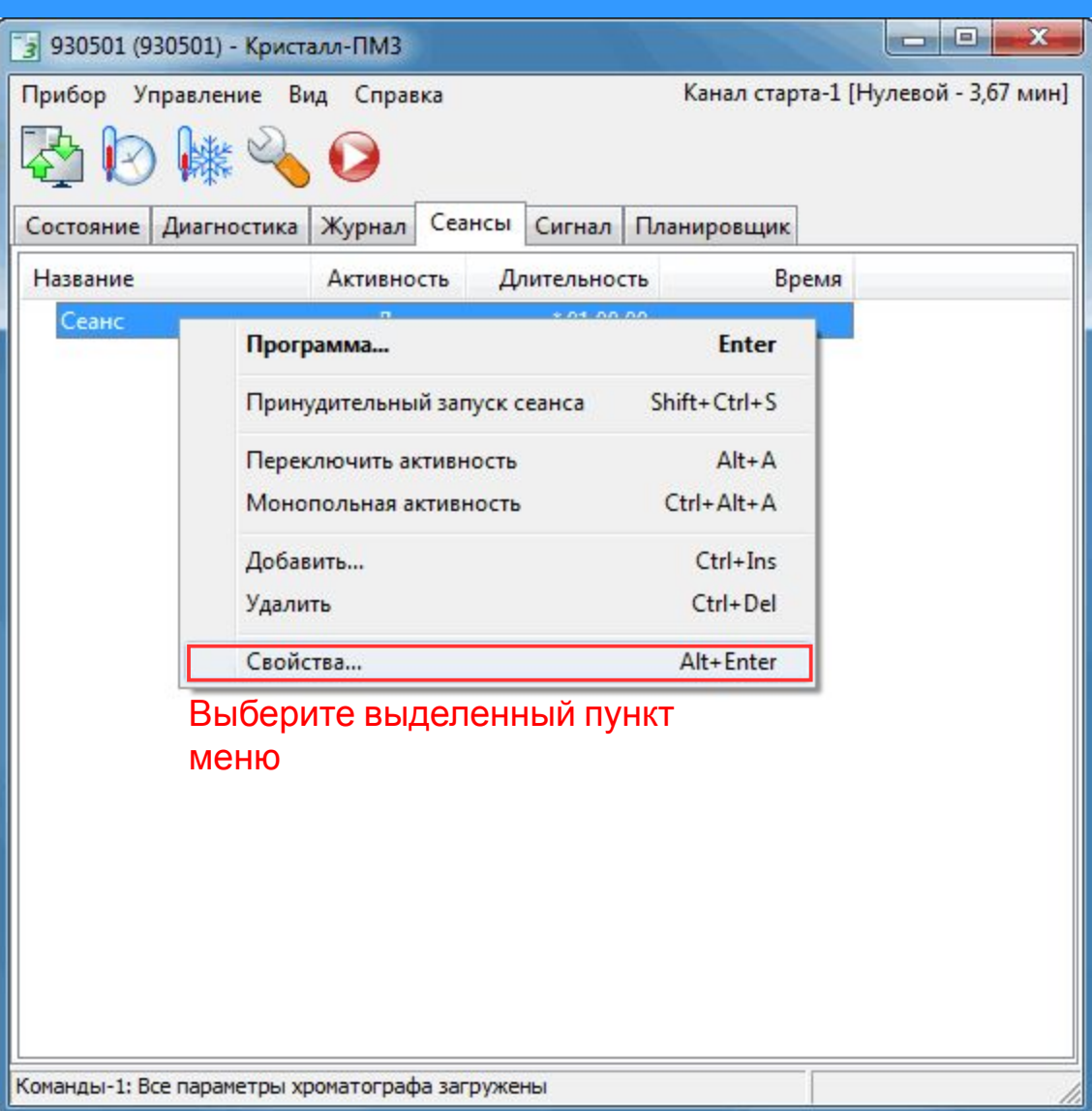

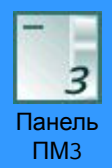

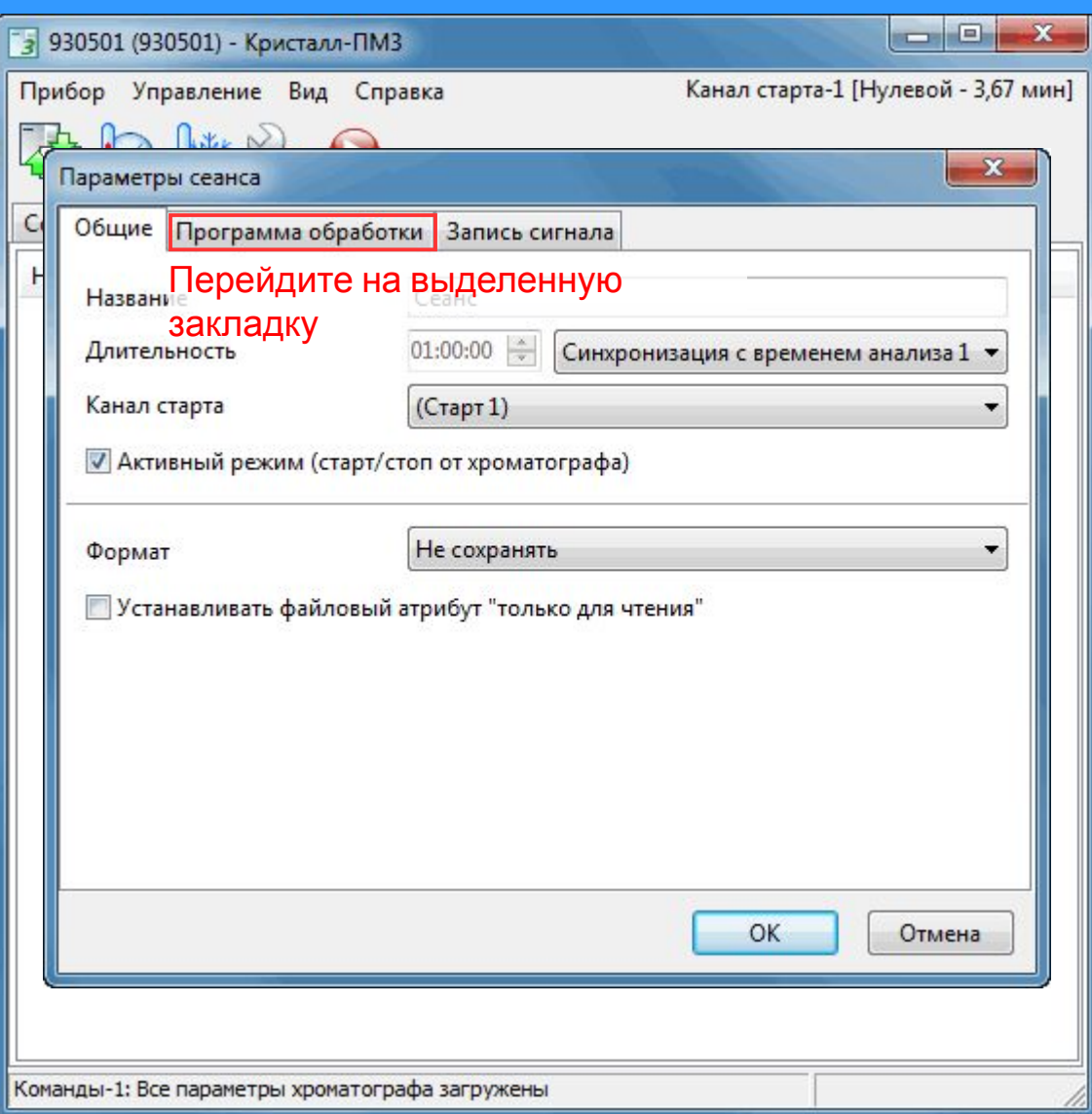

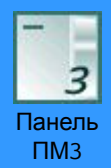

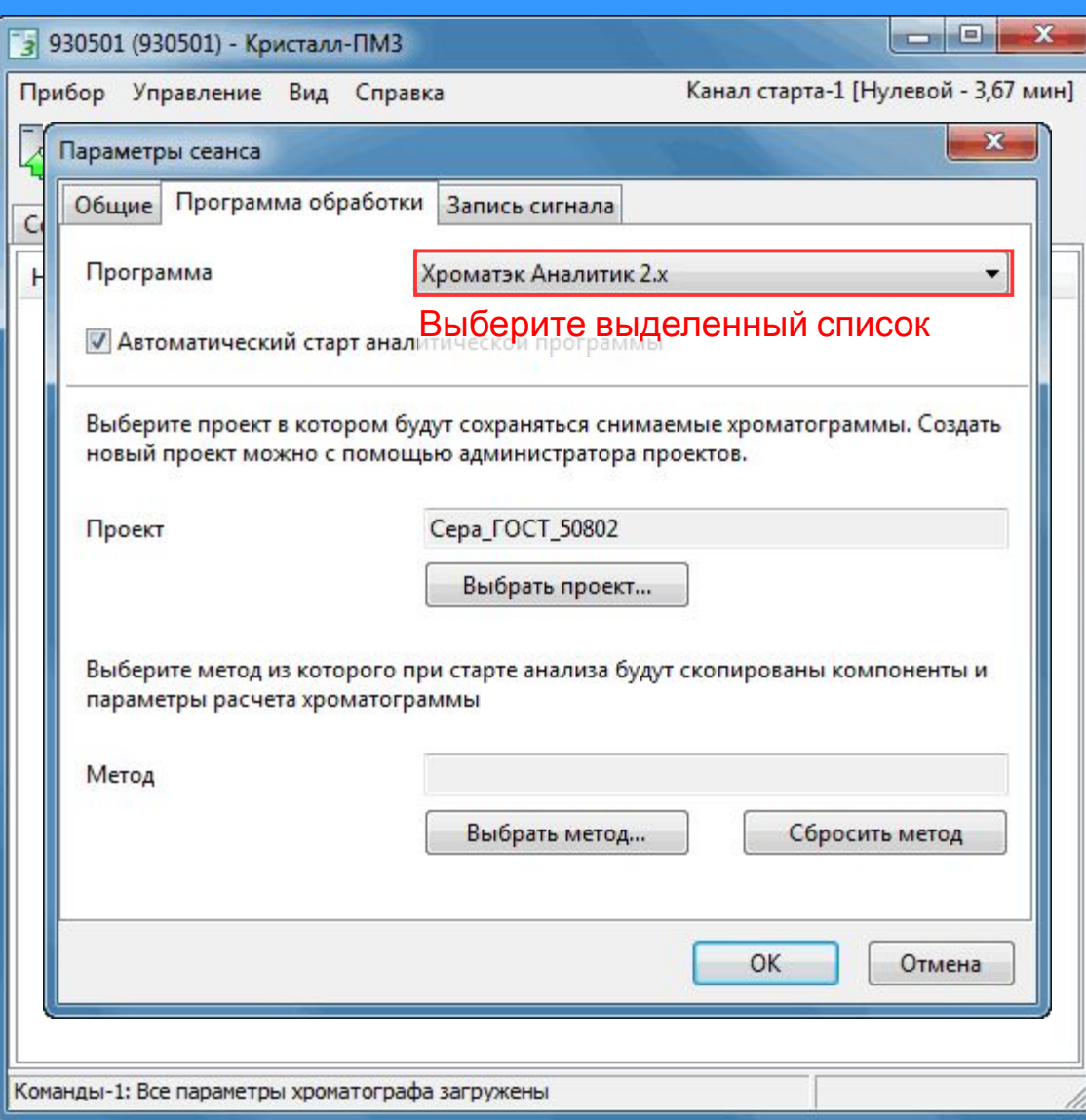

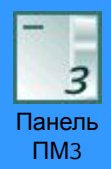

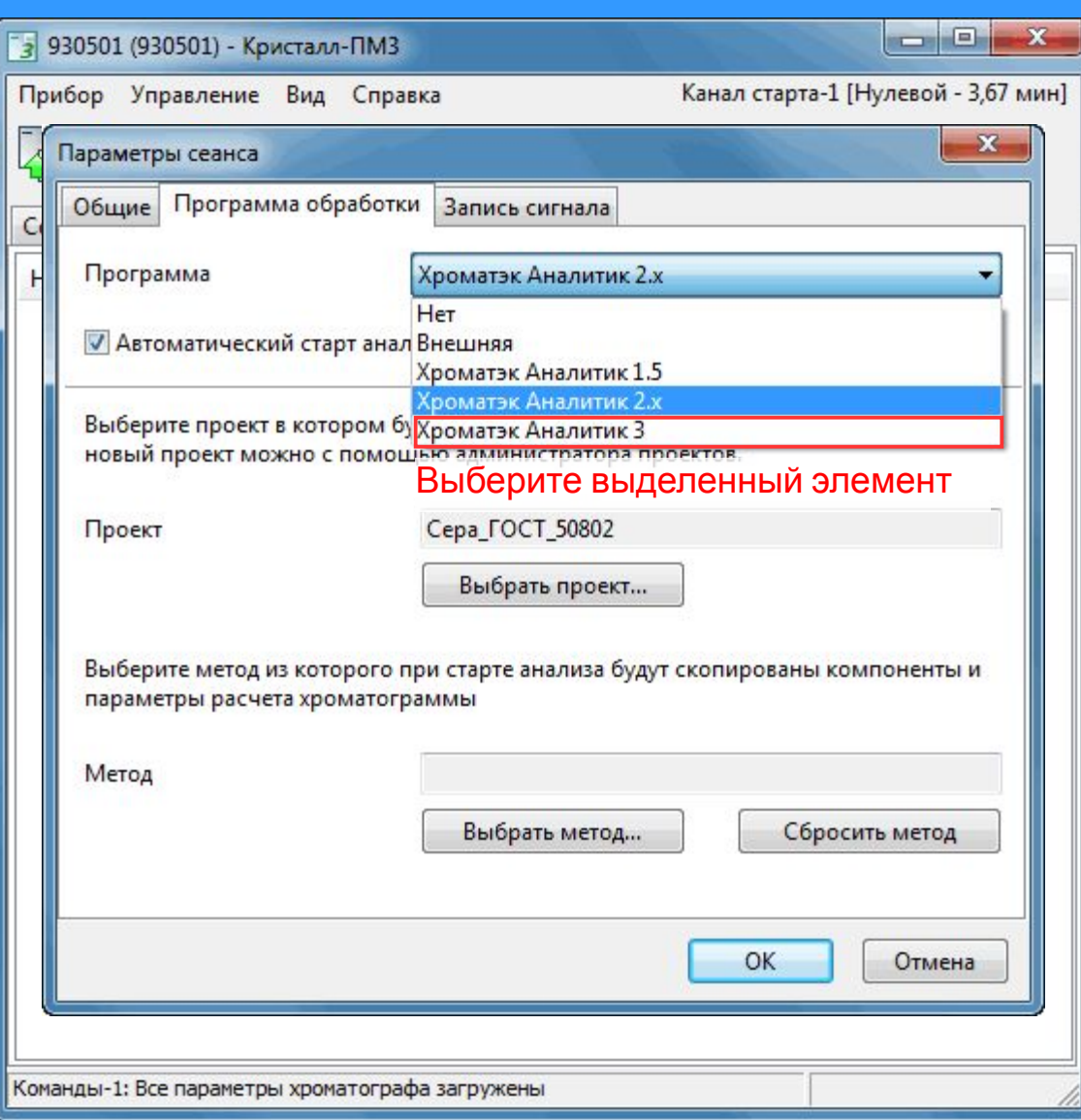

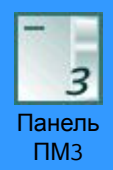

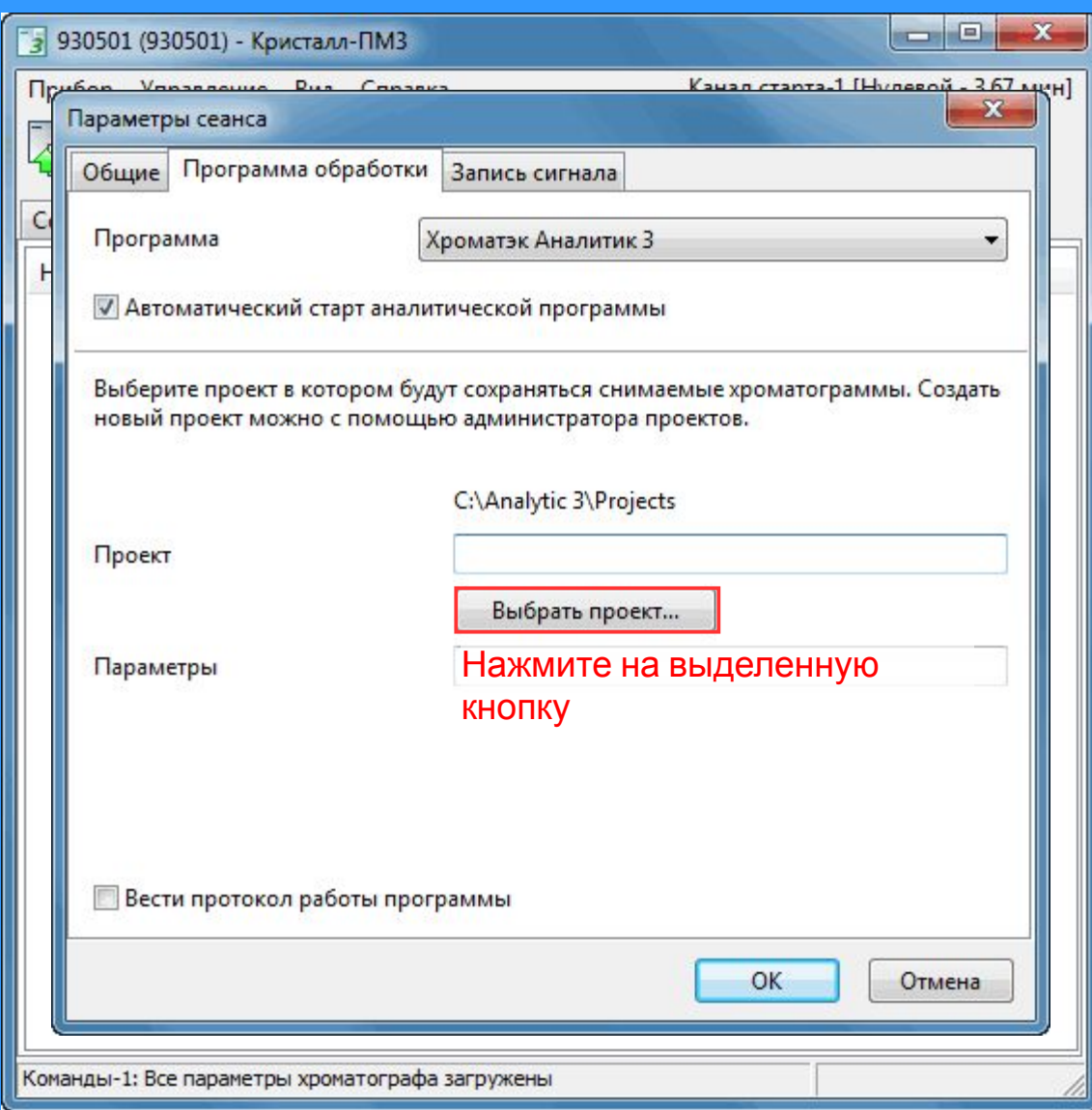

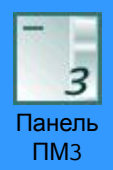

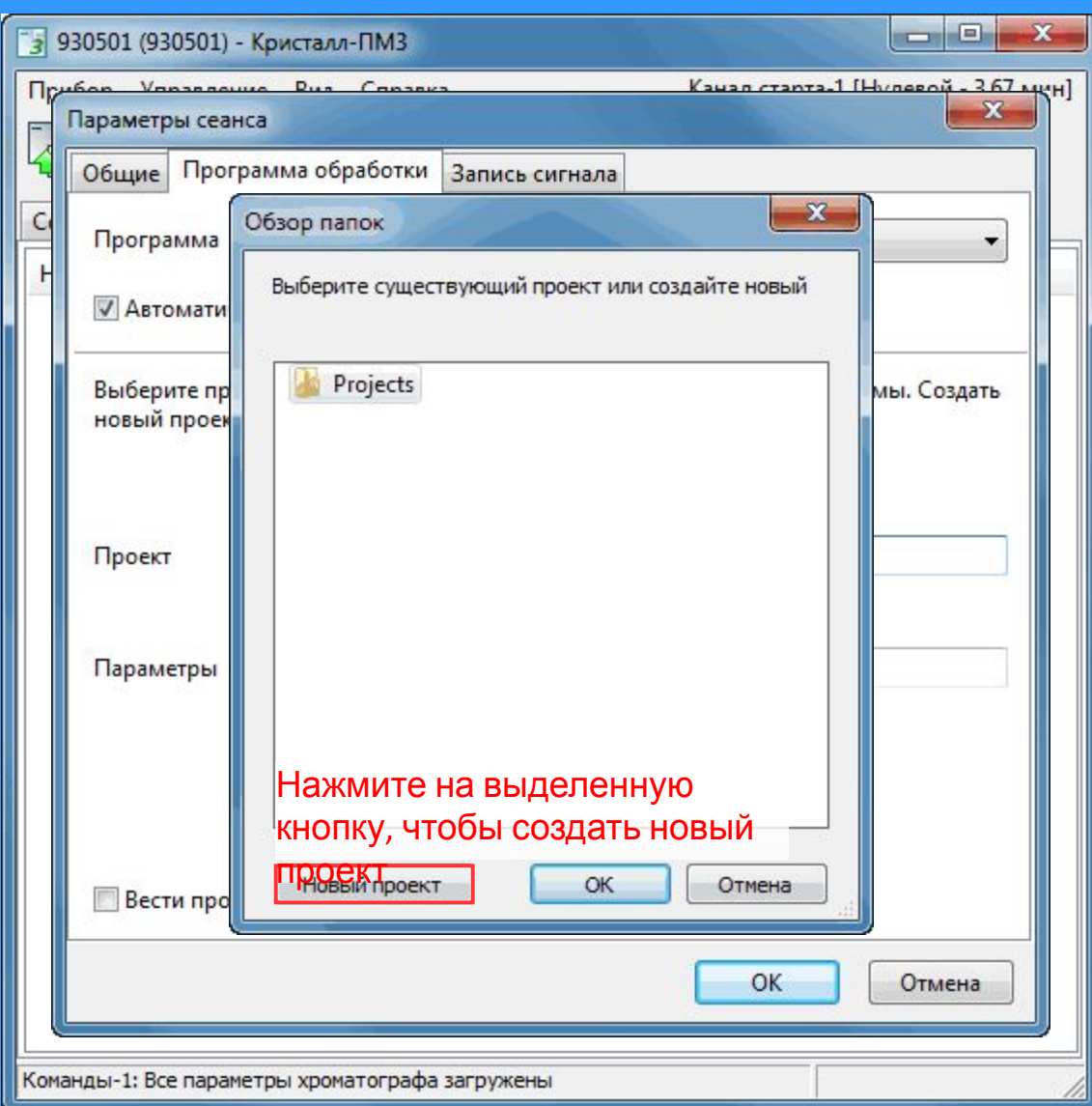

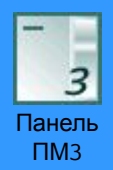

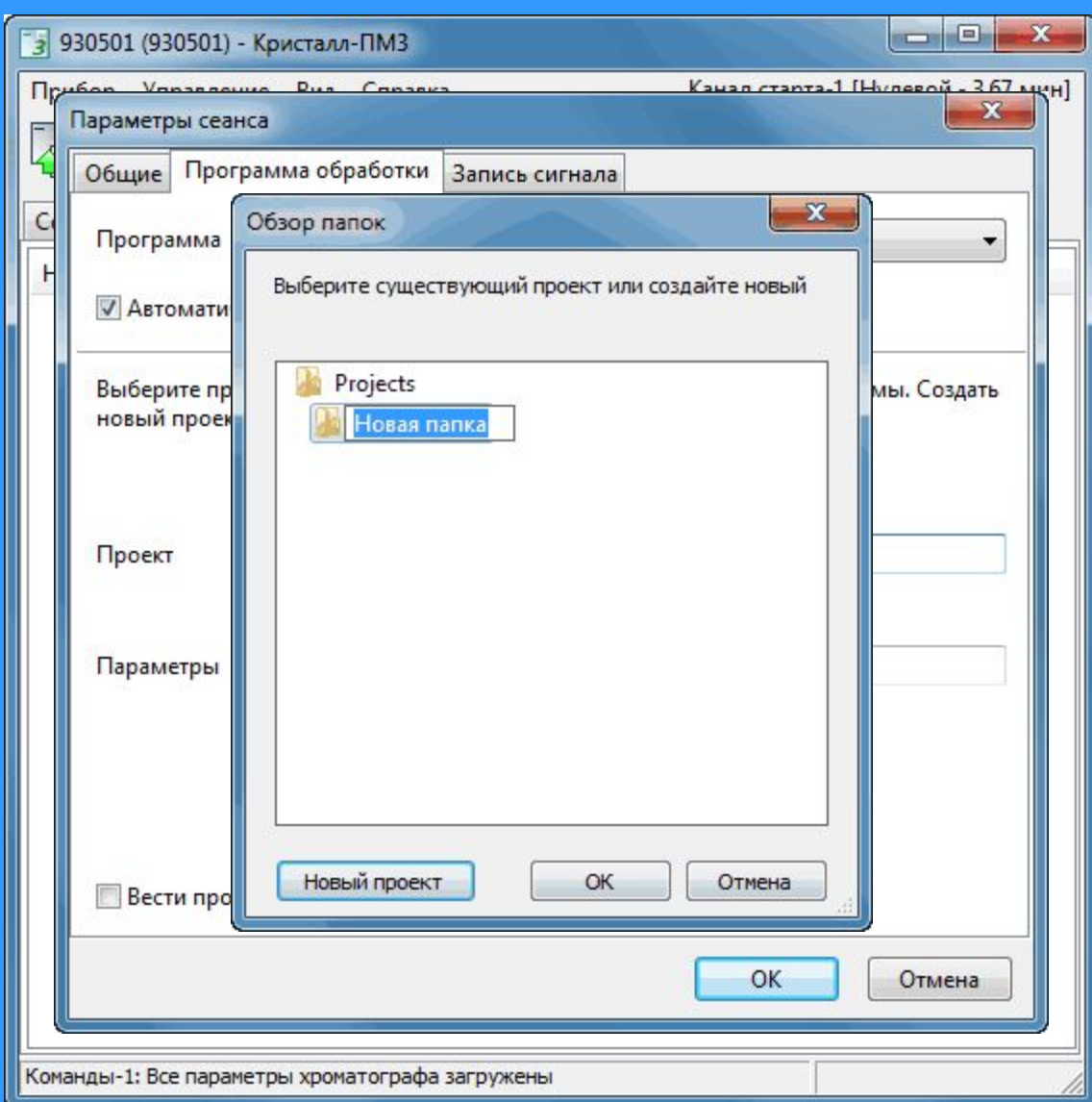

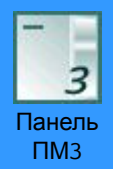

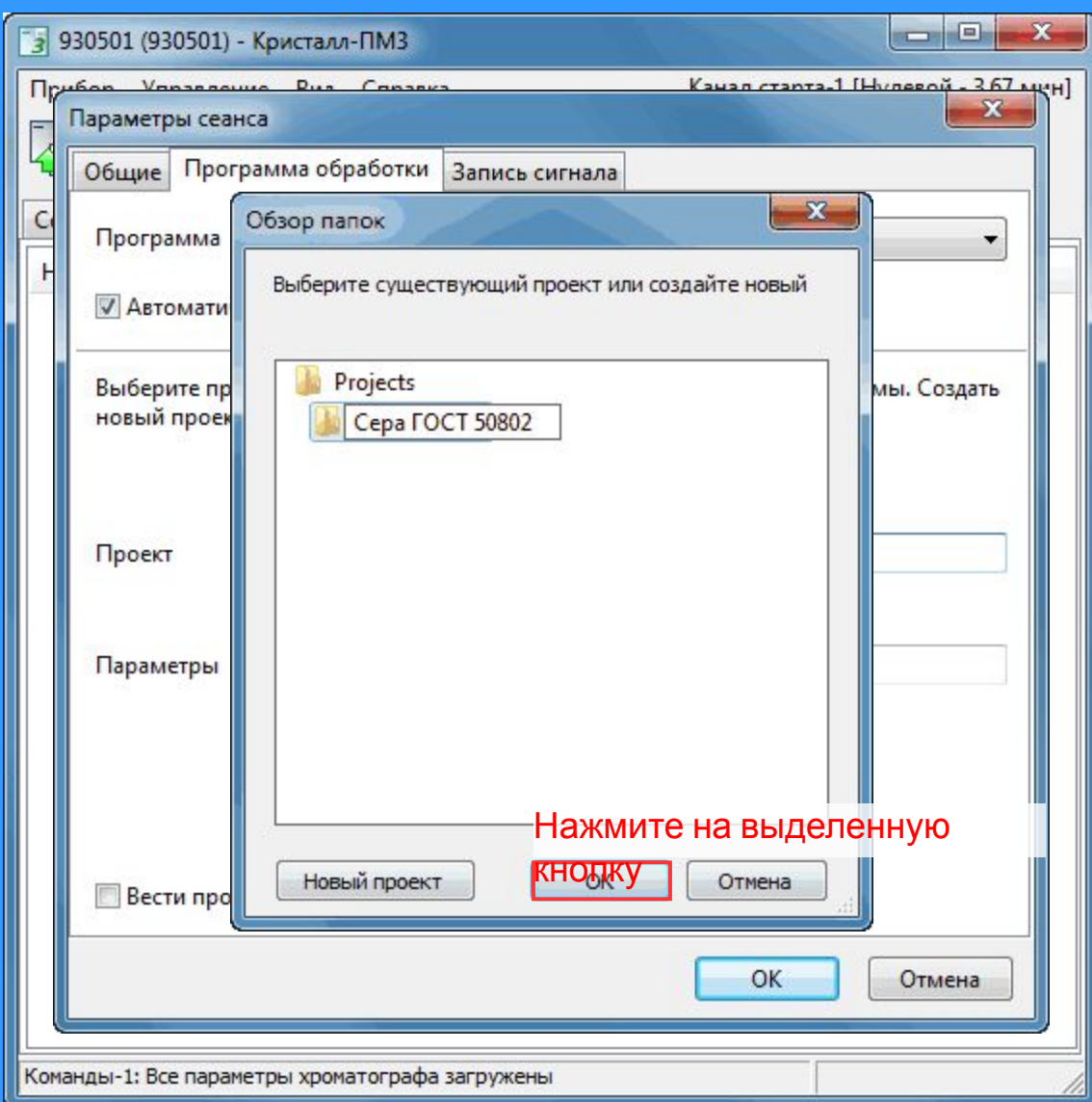

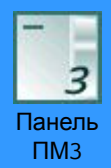

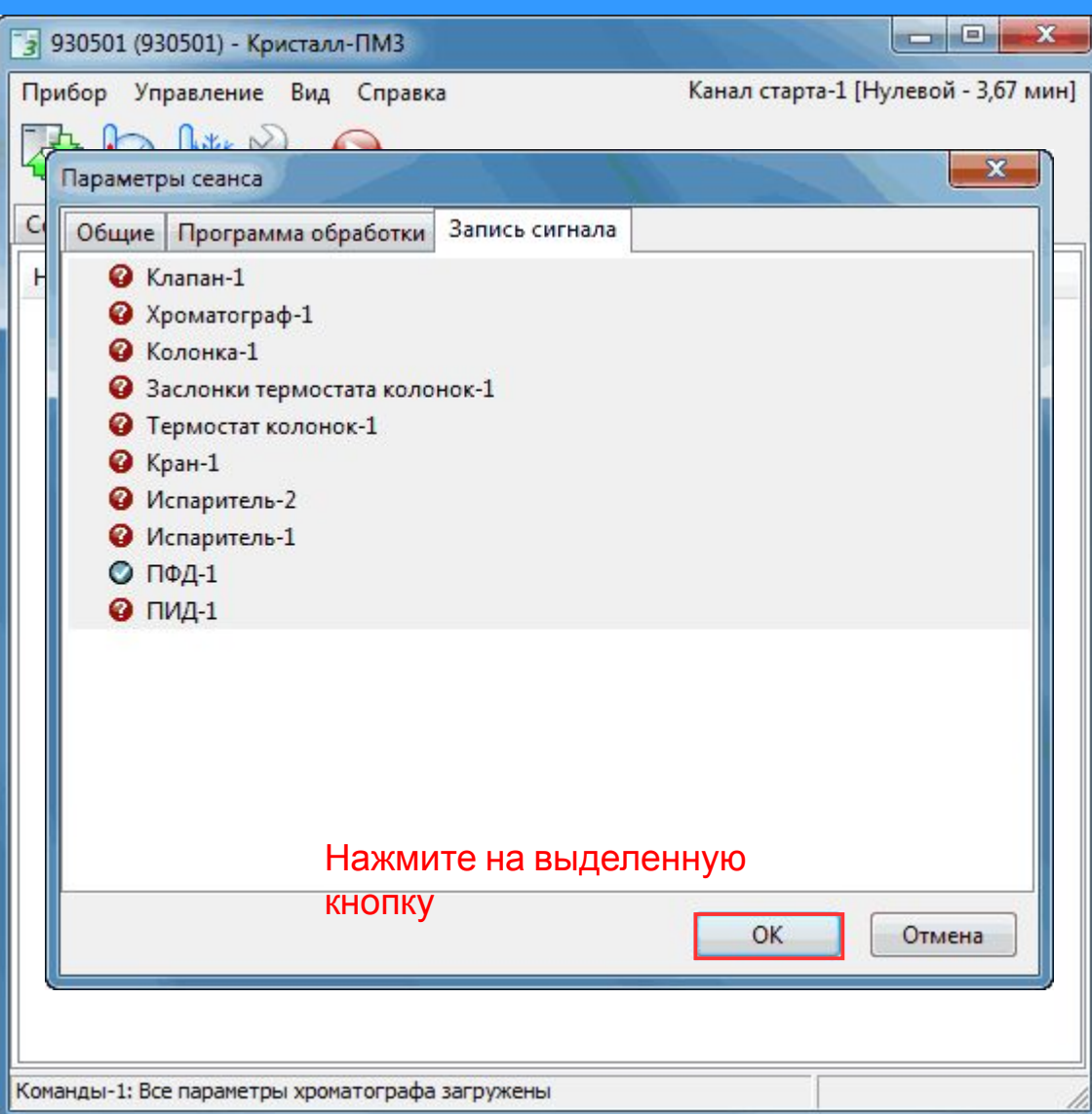

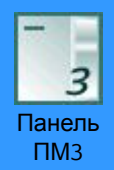

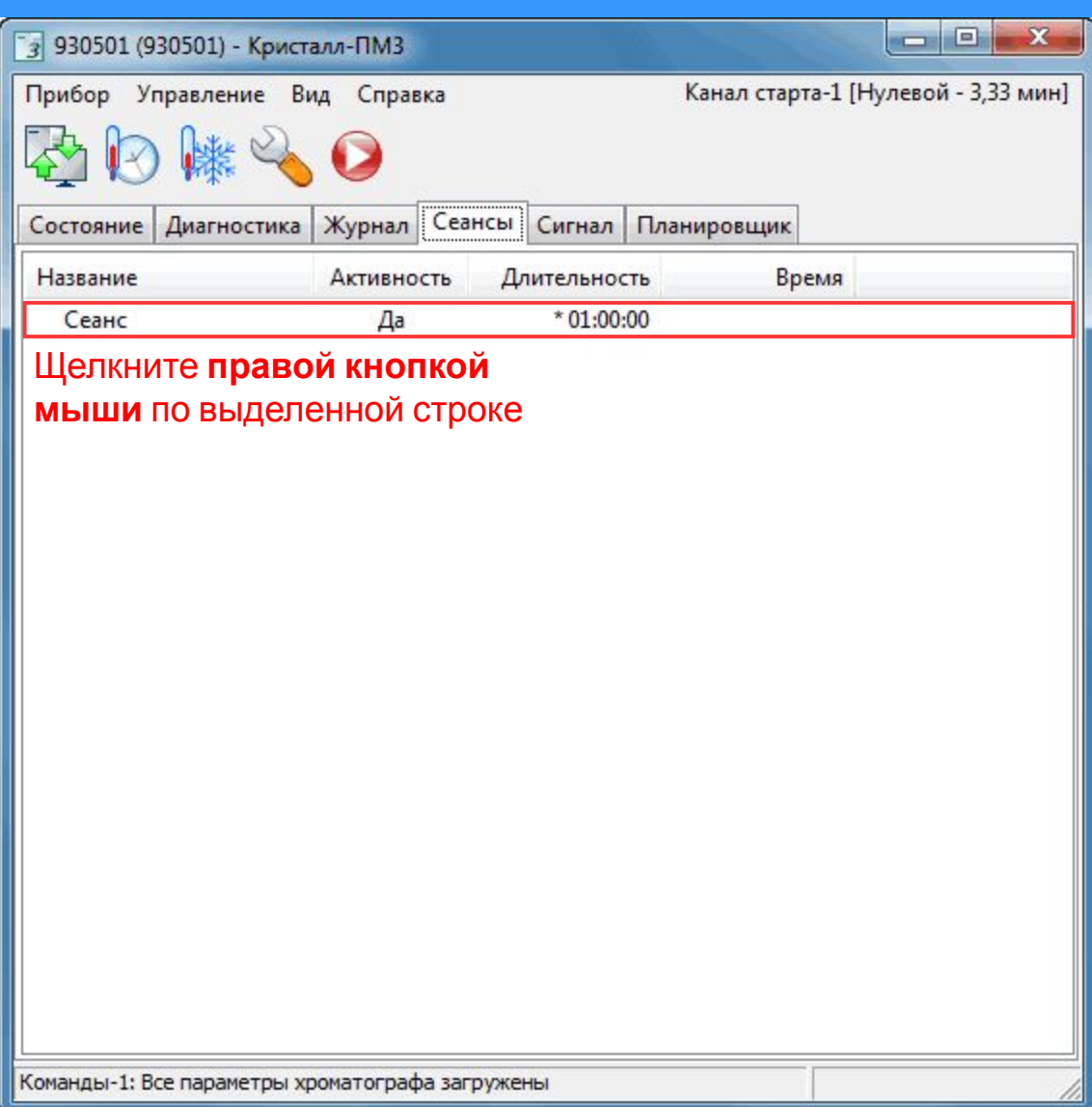

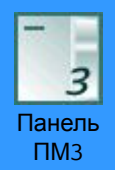

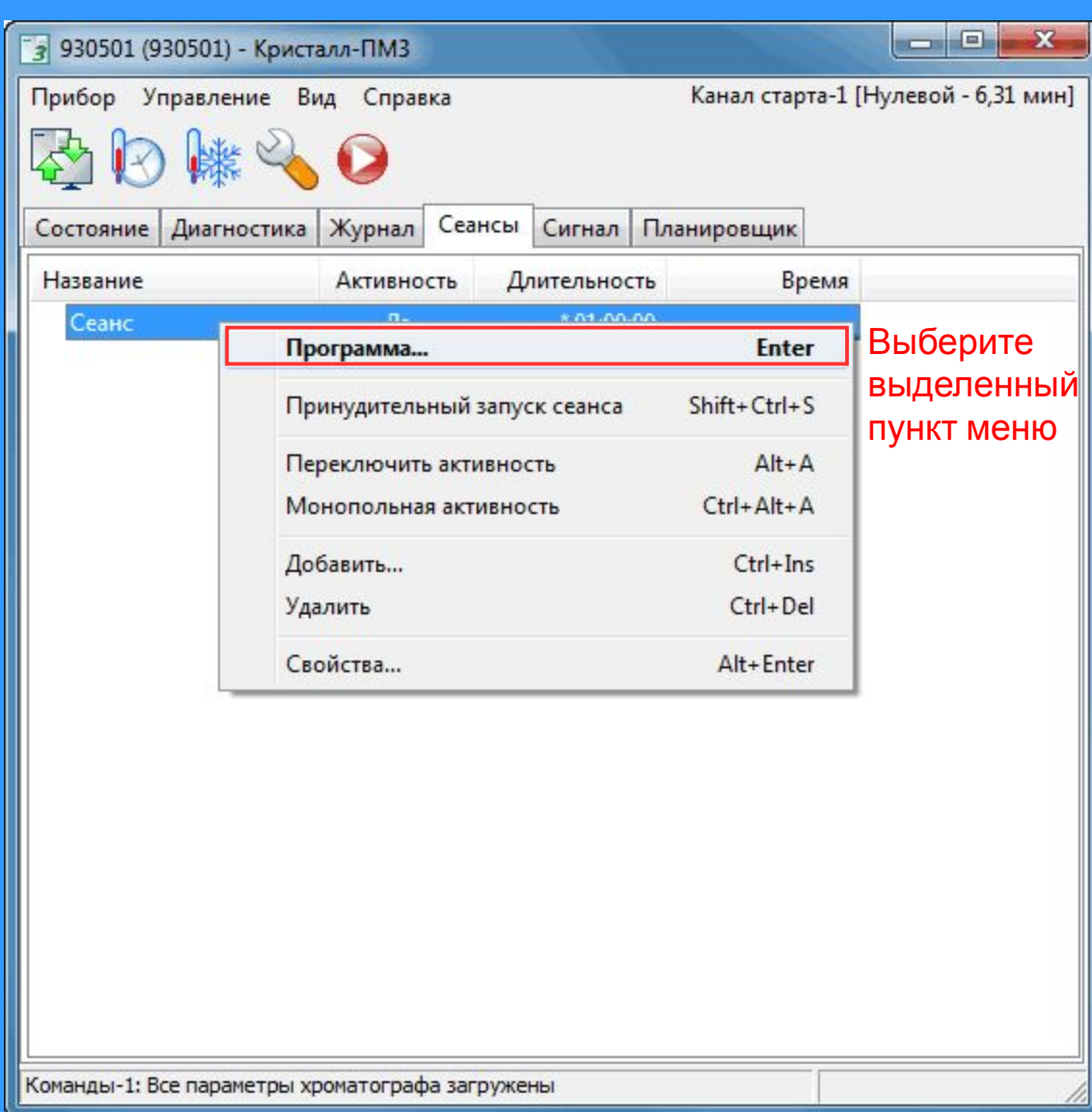

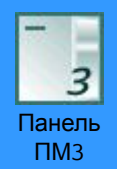

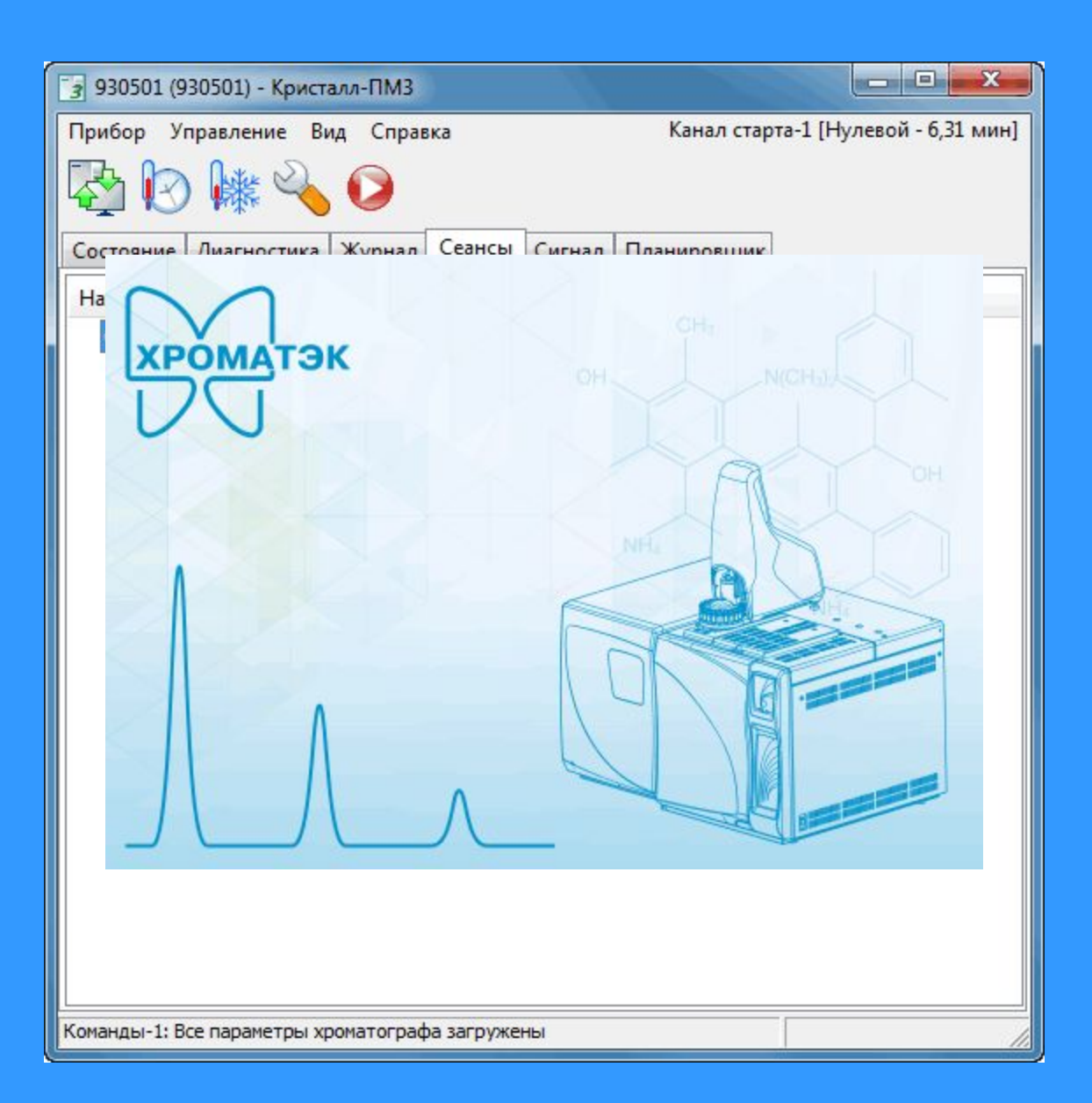

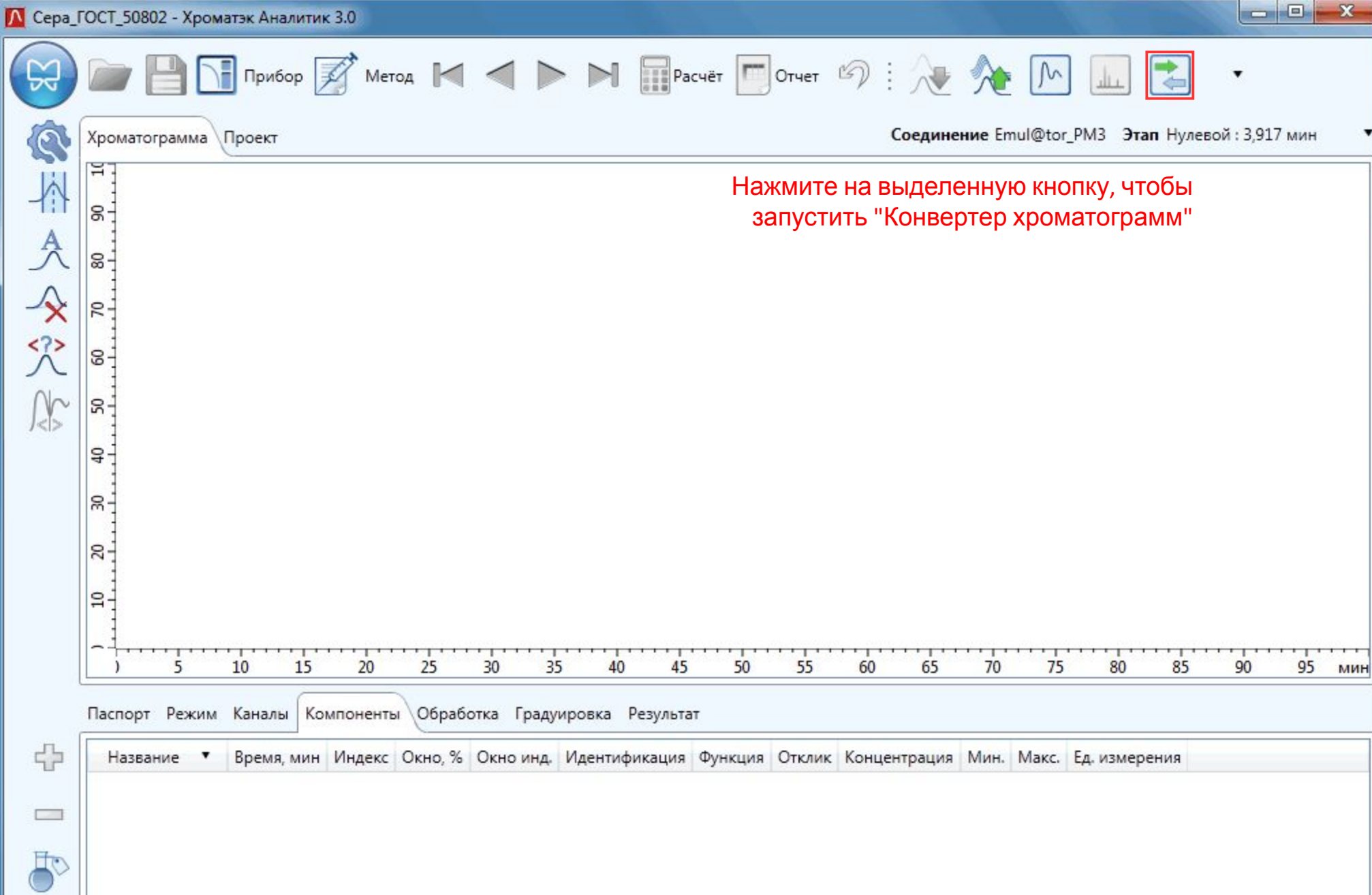

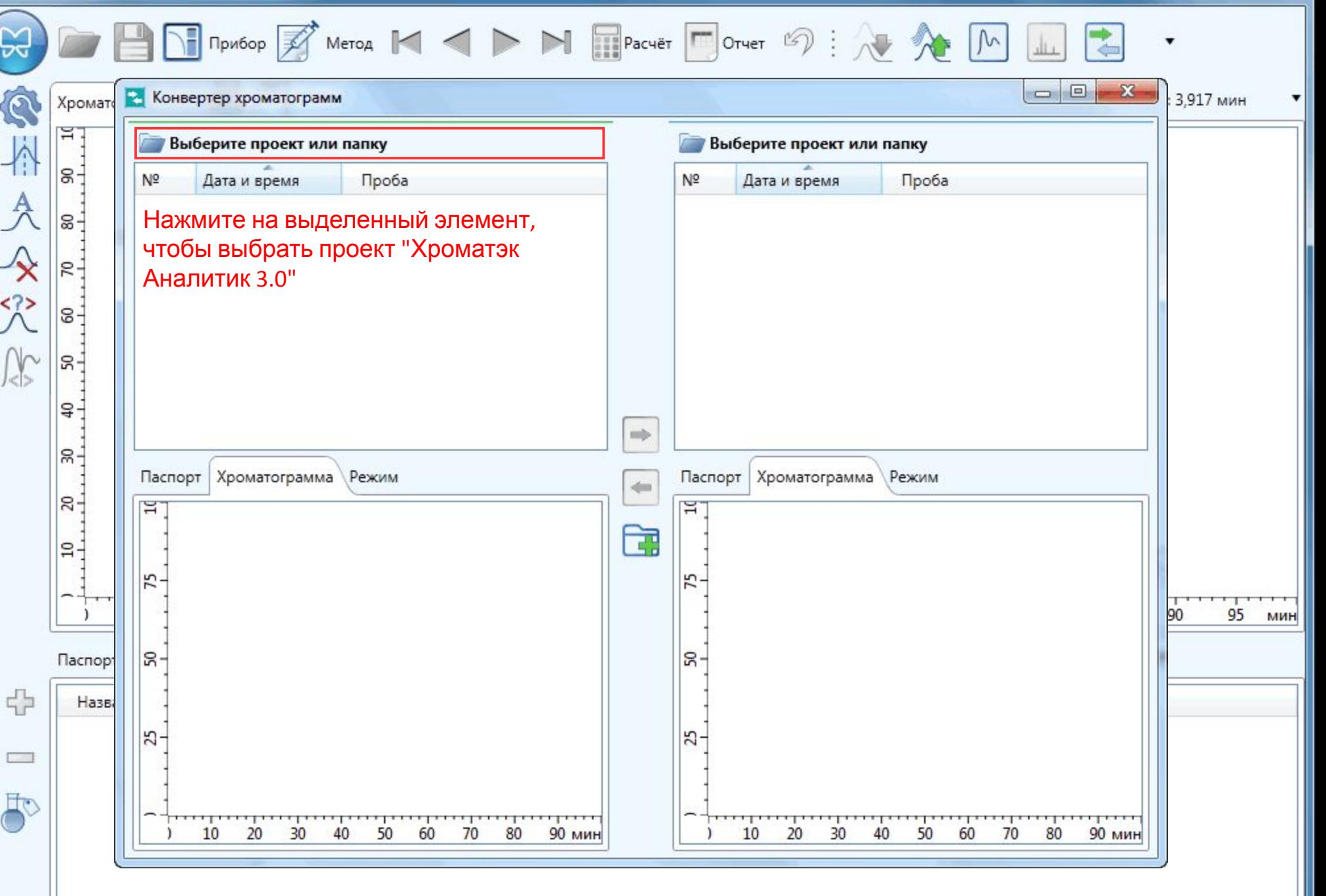

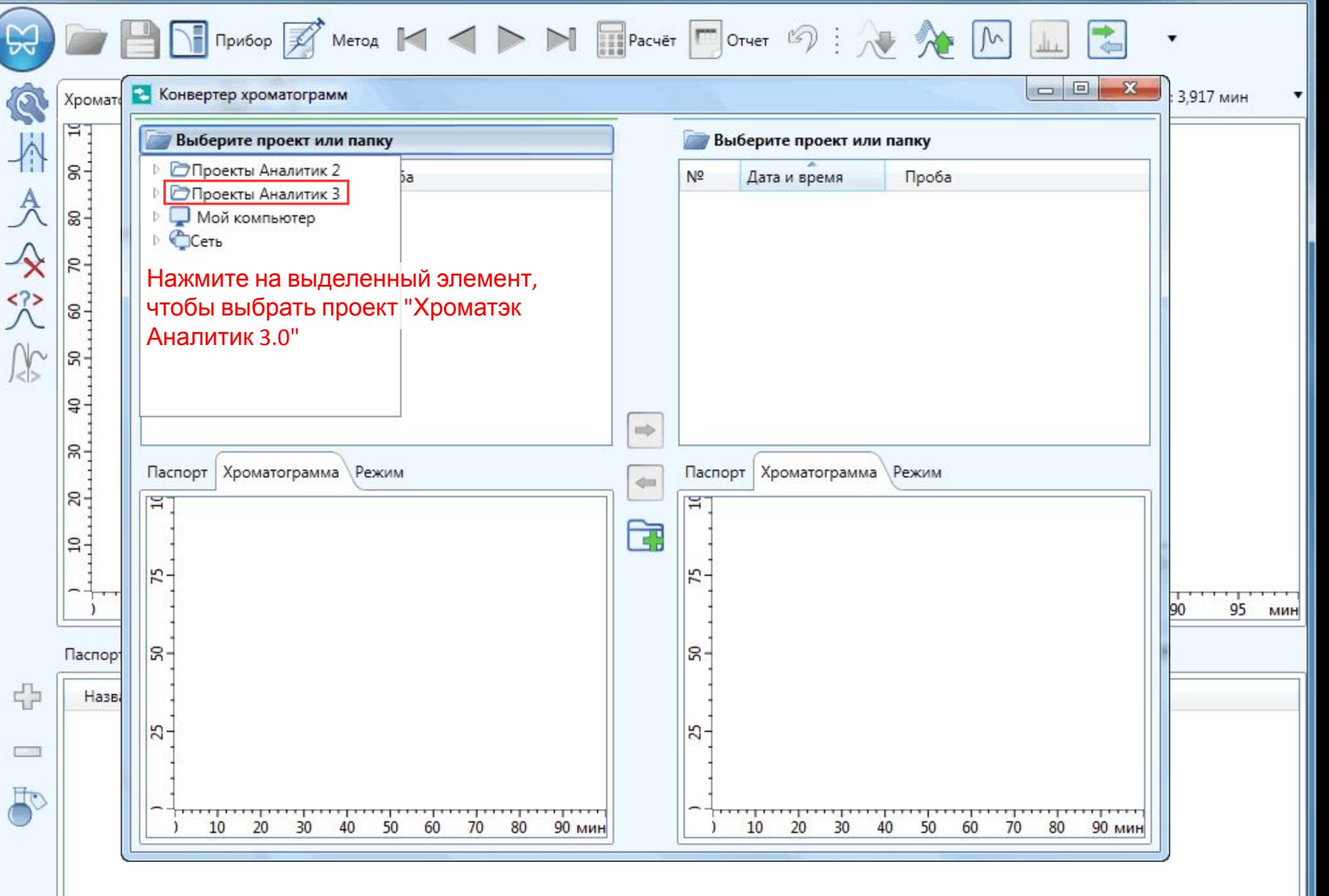

 $\Box$ e

 $\mathbf{x}$ 

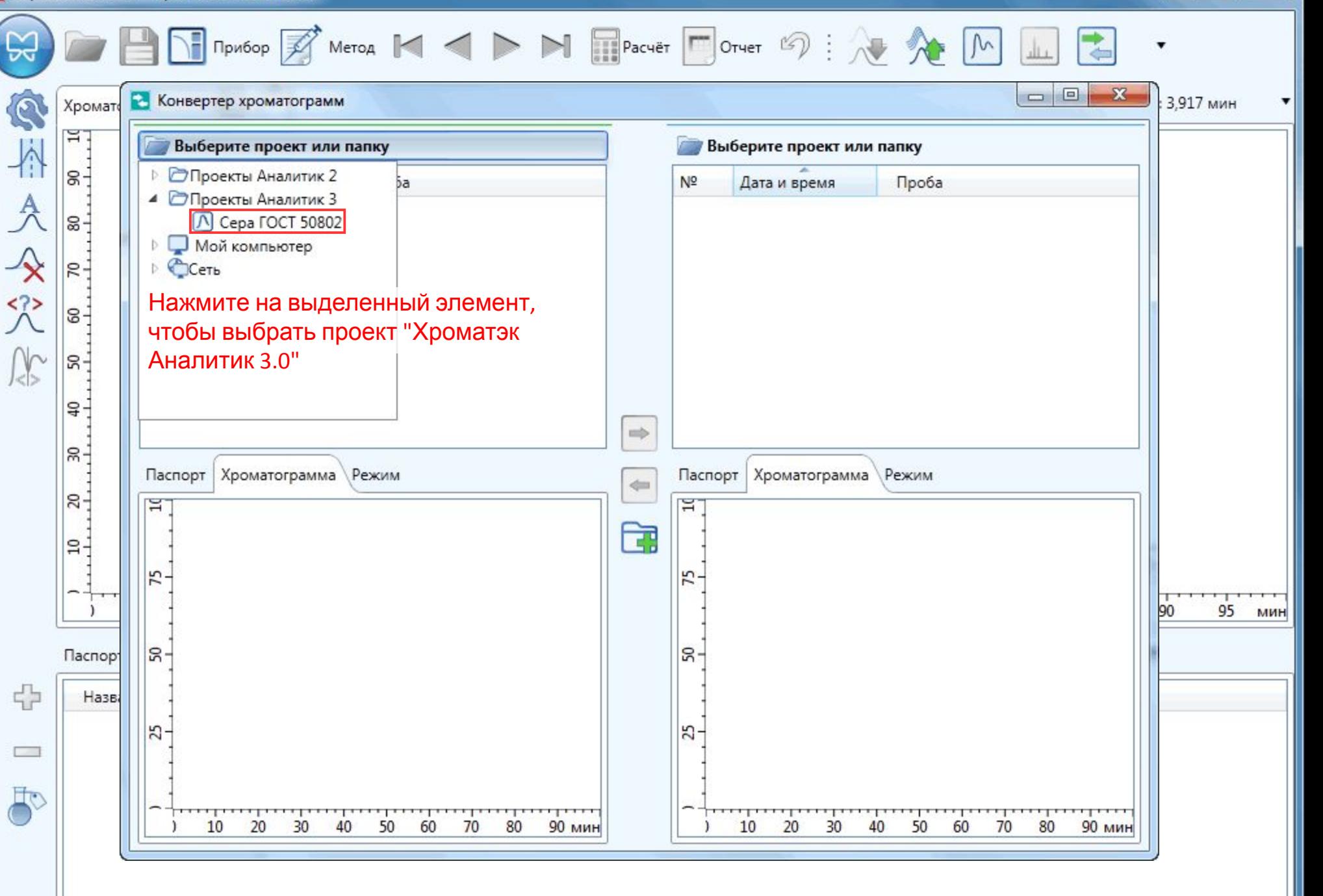

 $\Box$ e  $-\infty$ 

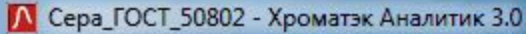

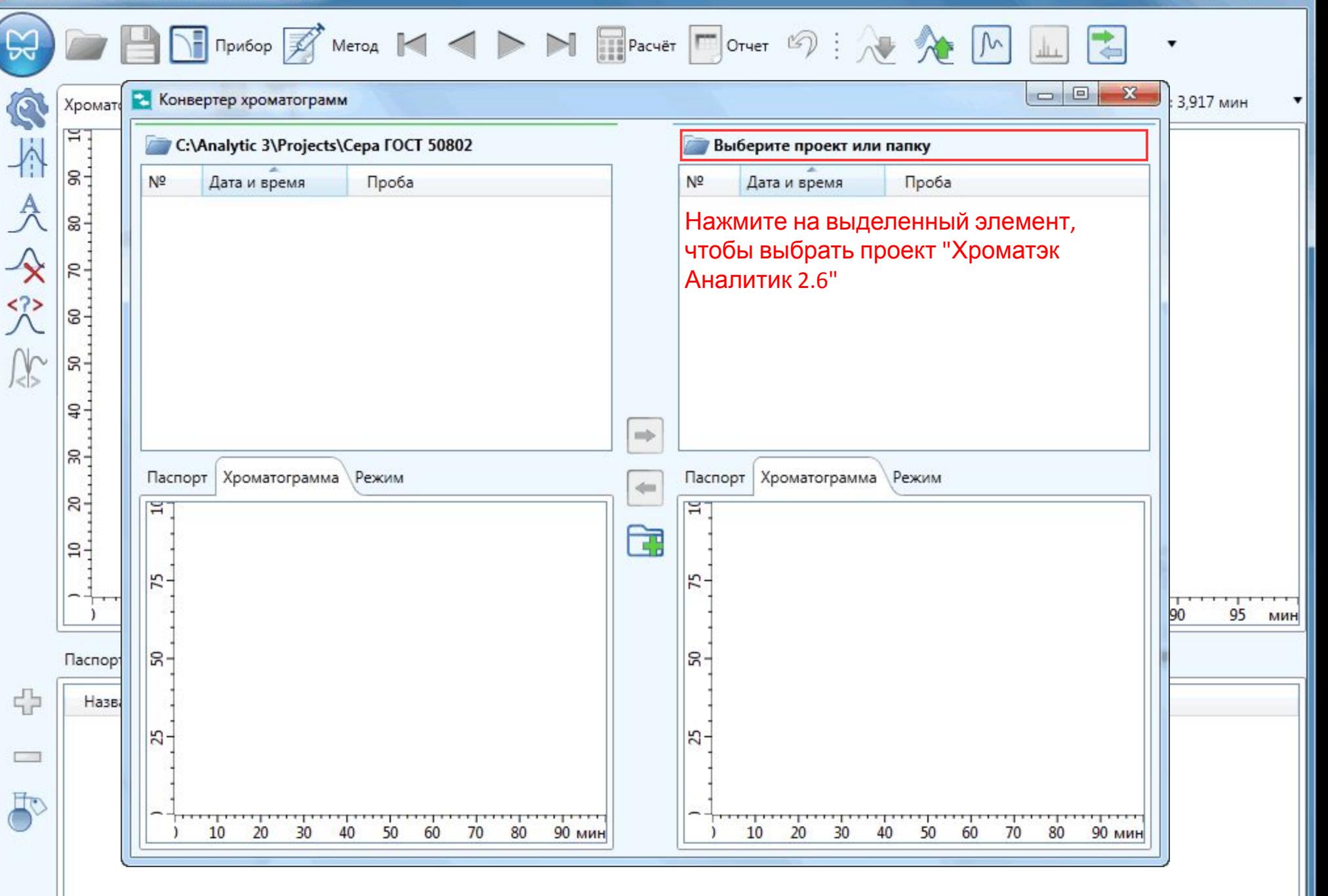

 $= 0$  $\mathbf{x}$ 

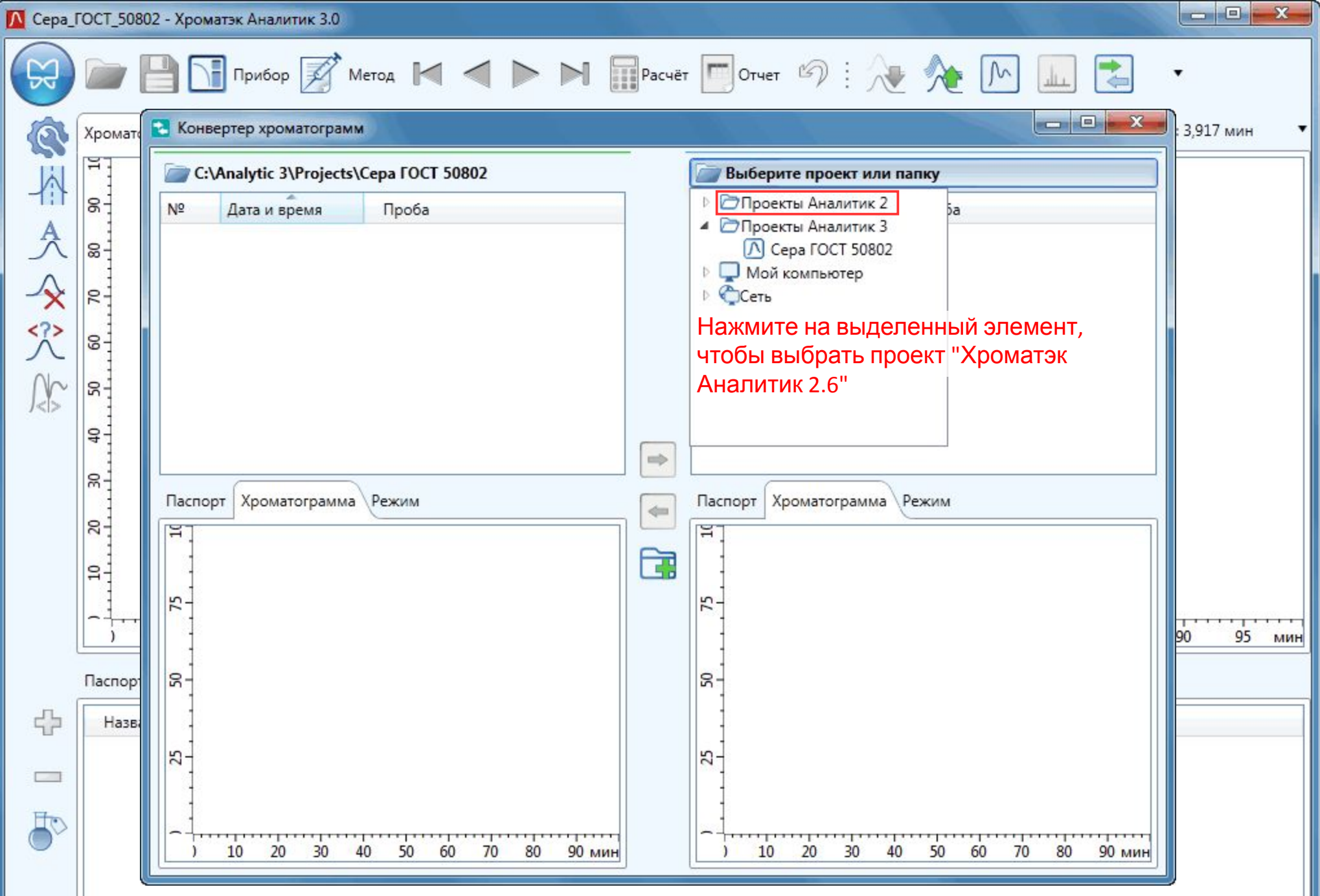

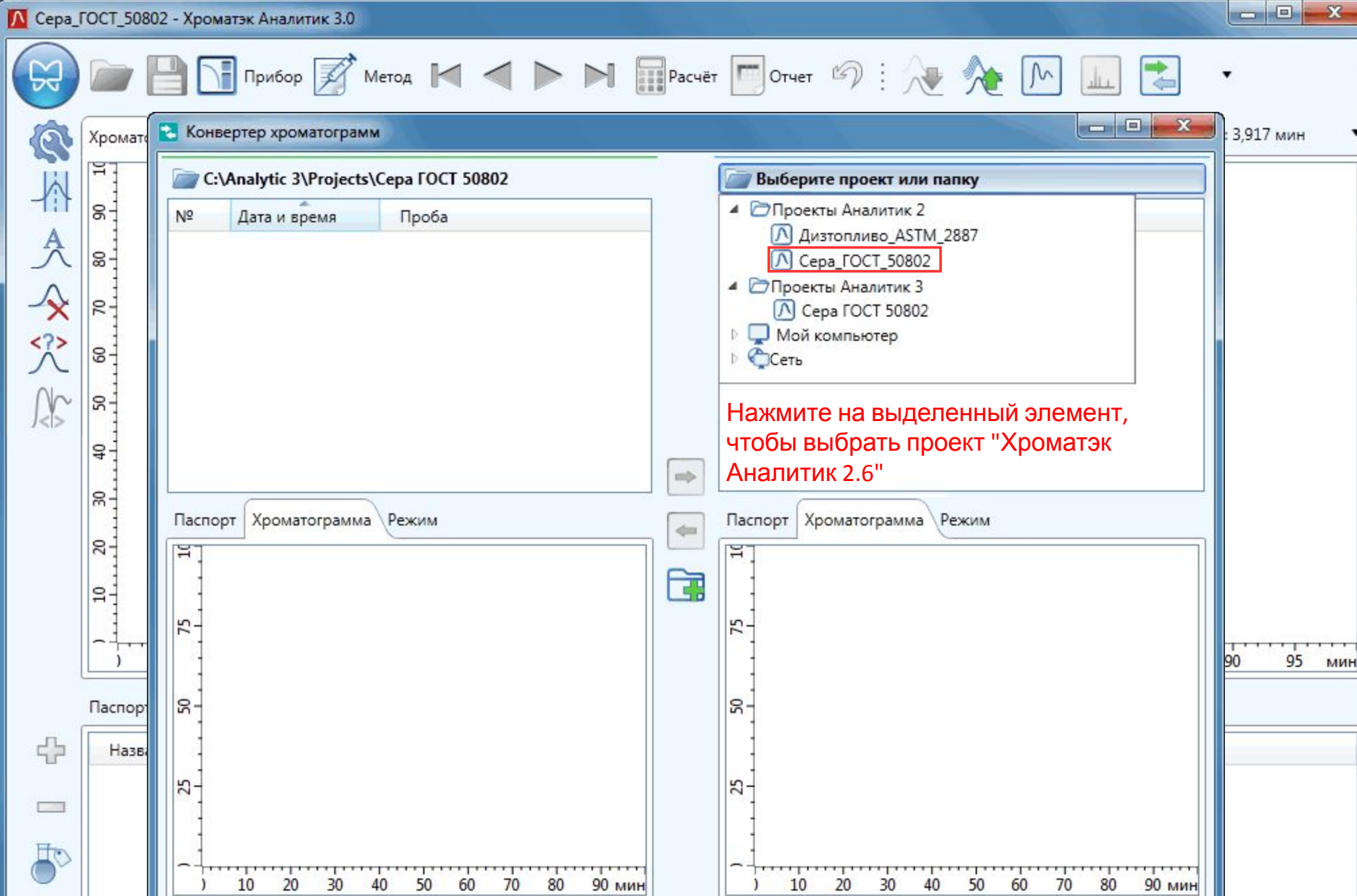

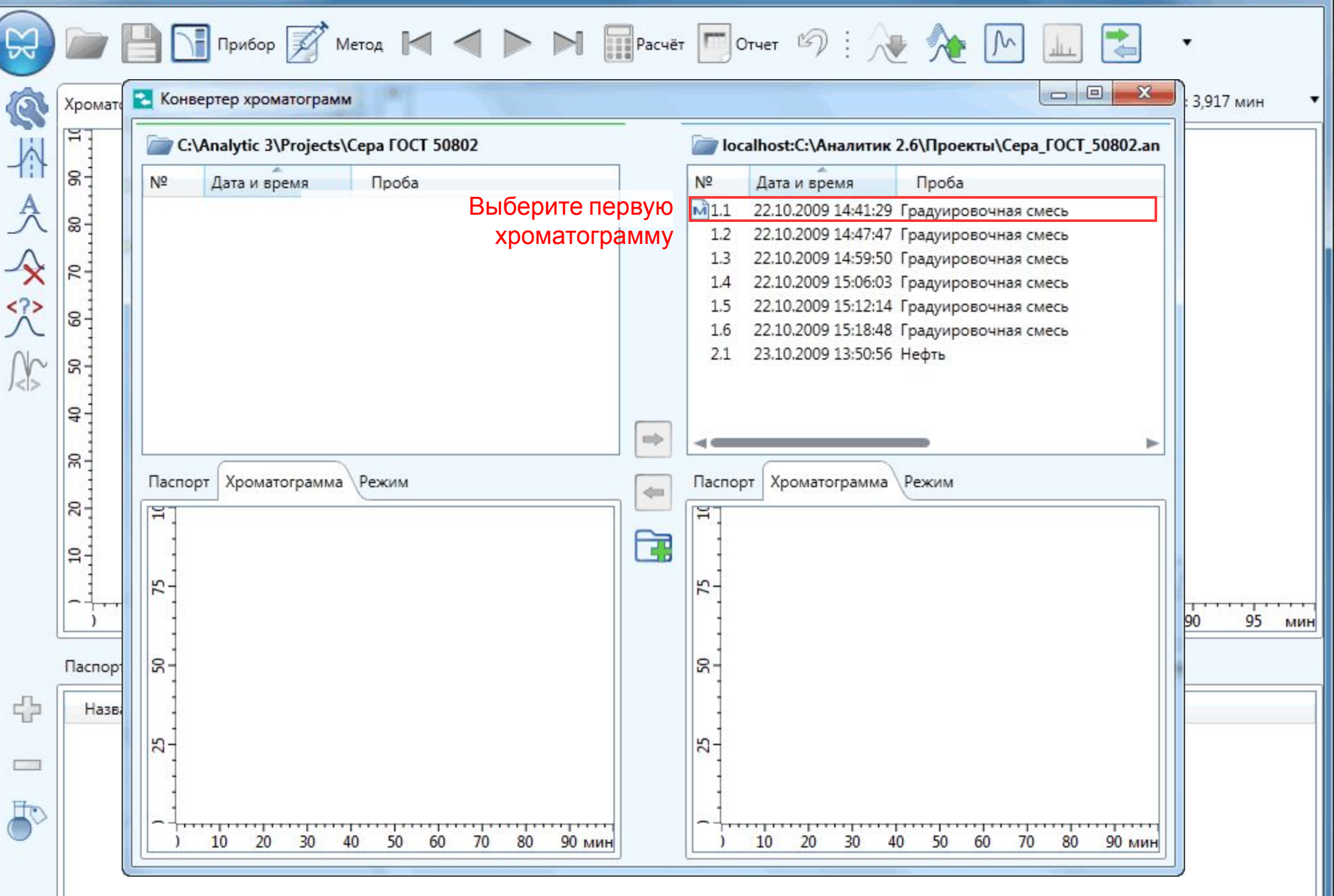

 $\Box$ e  $\mathbf{x}$ 

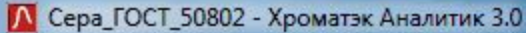

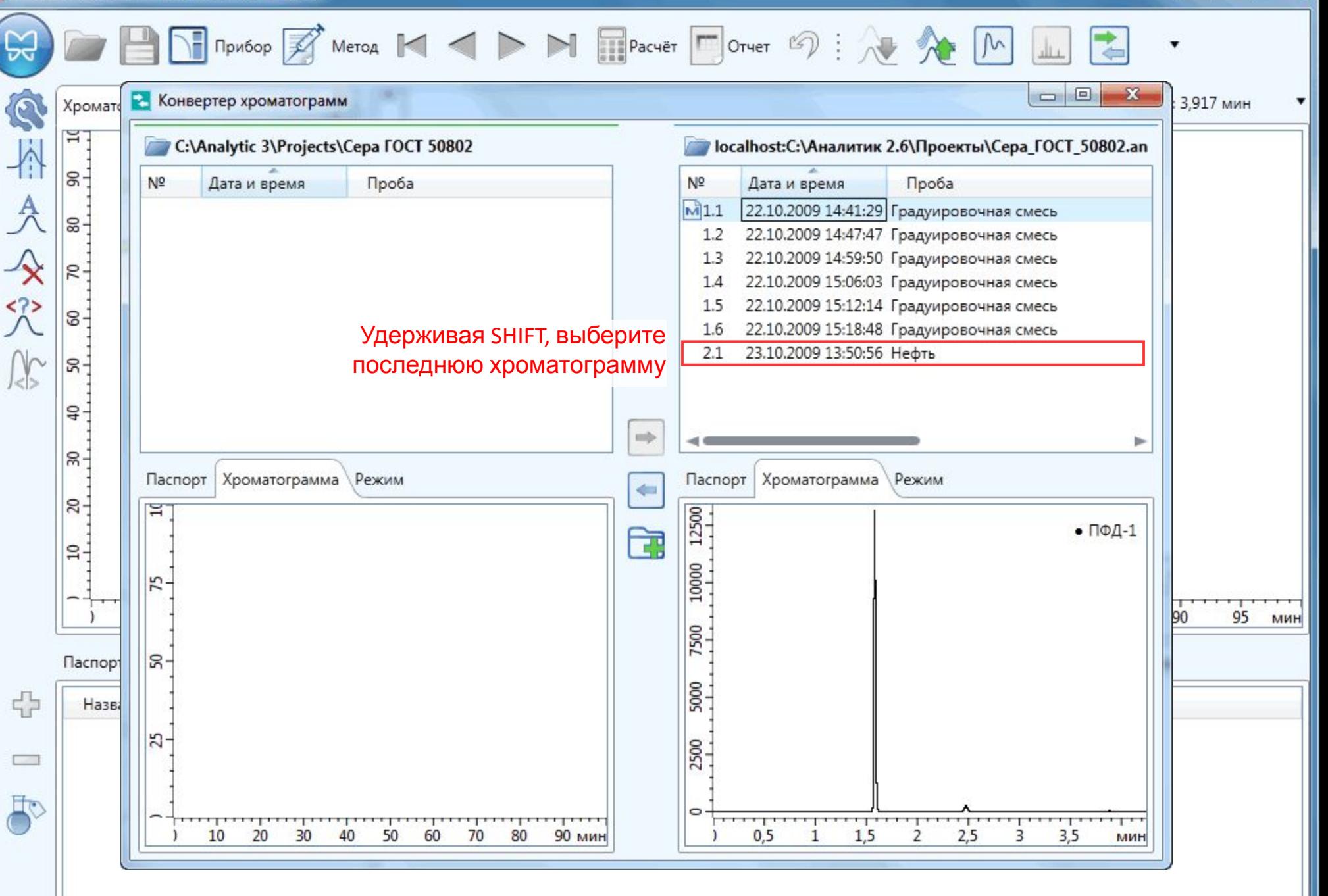

 $\Box$ e  $\mathbf{x}$ 

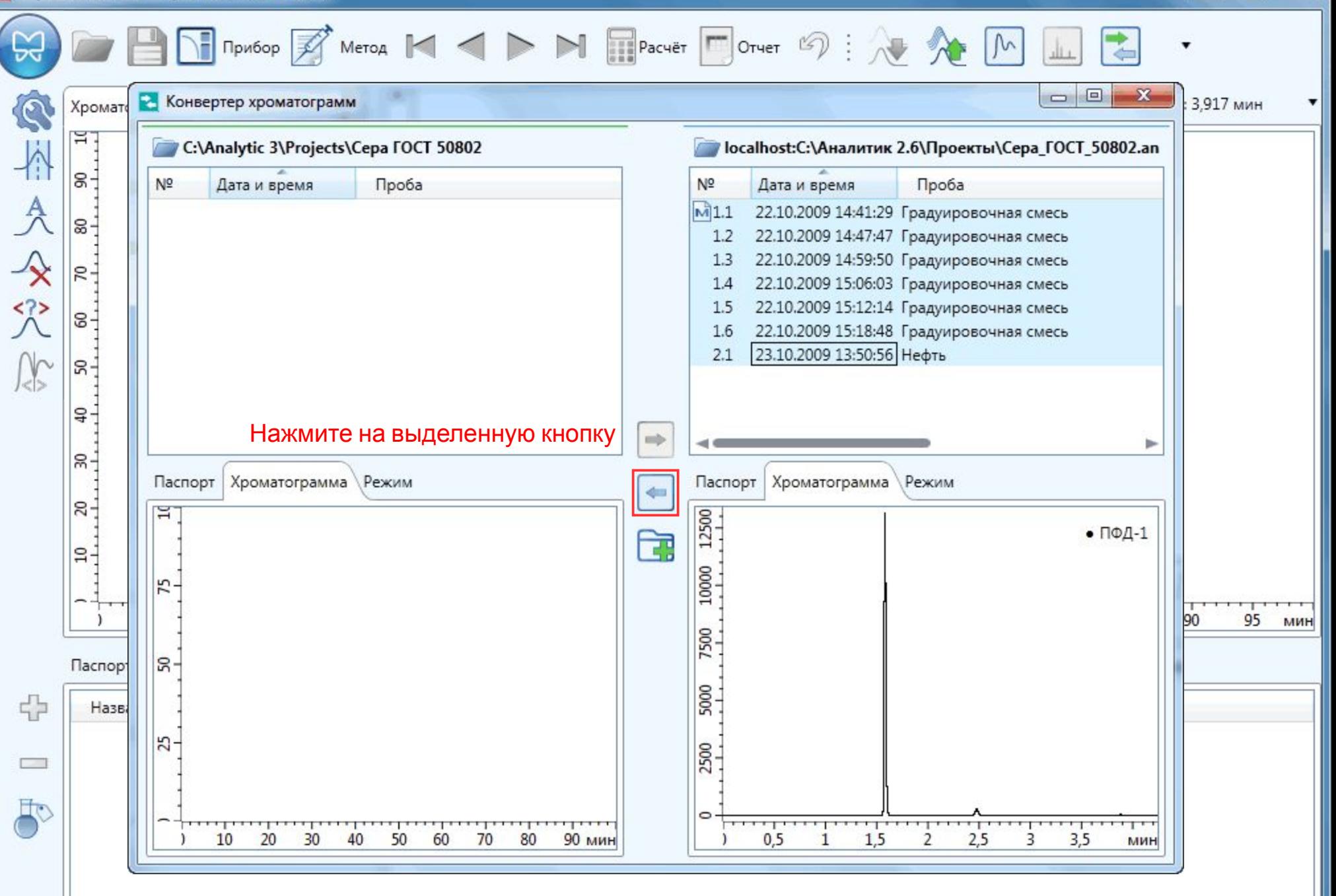

 $\blacksquare$  $\mathbf{x}$ 

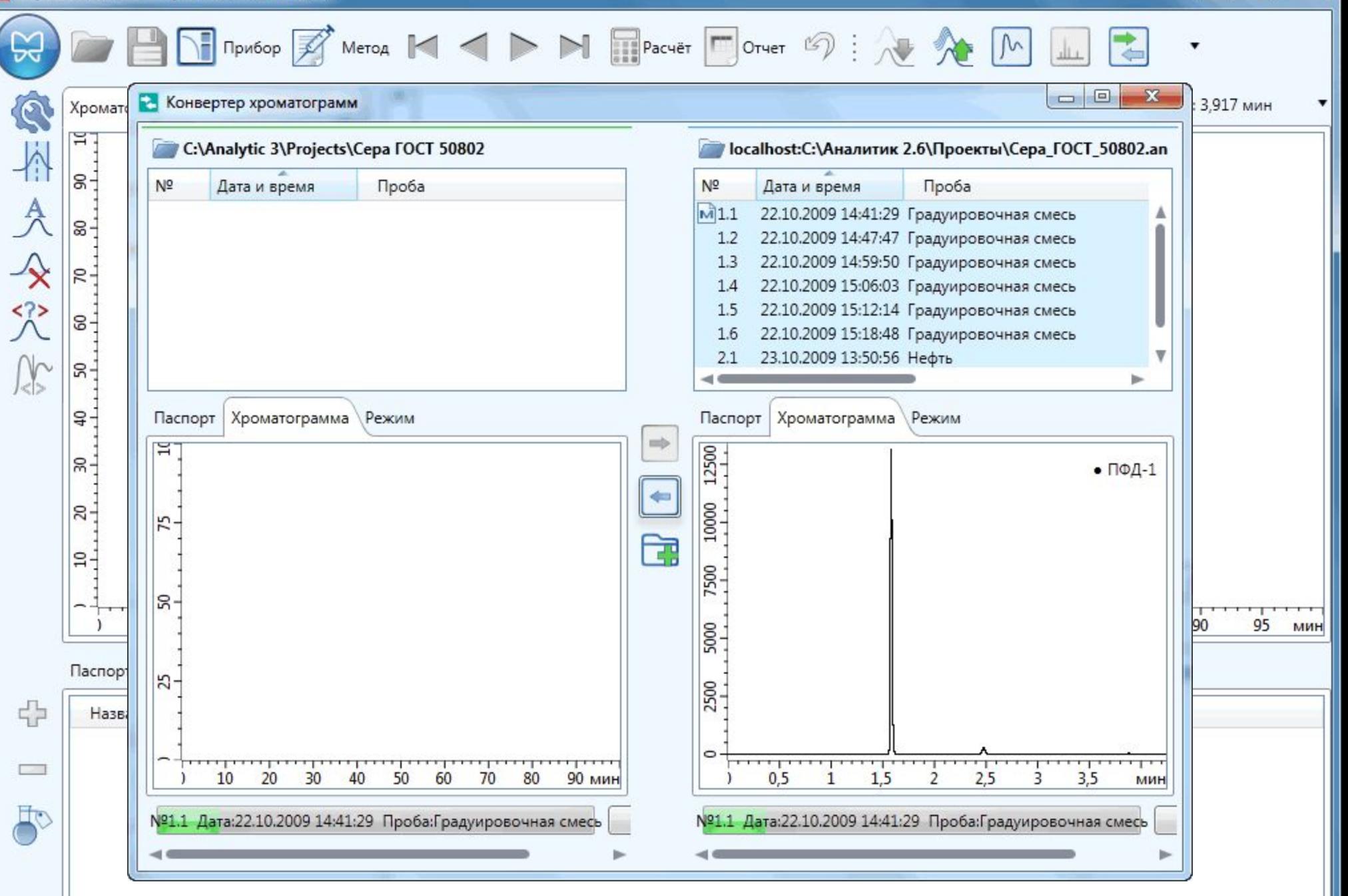

 $\Box$ e  $-\Sigma$ 

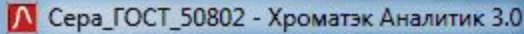

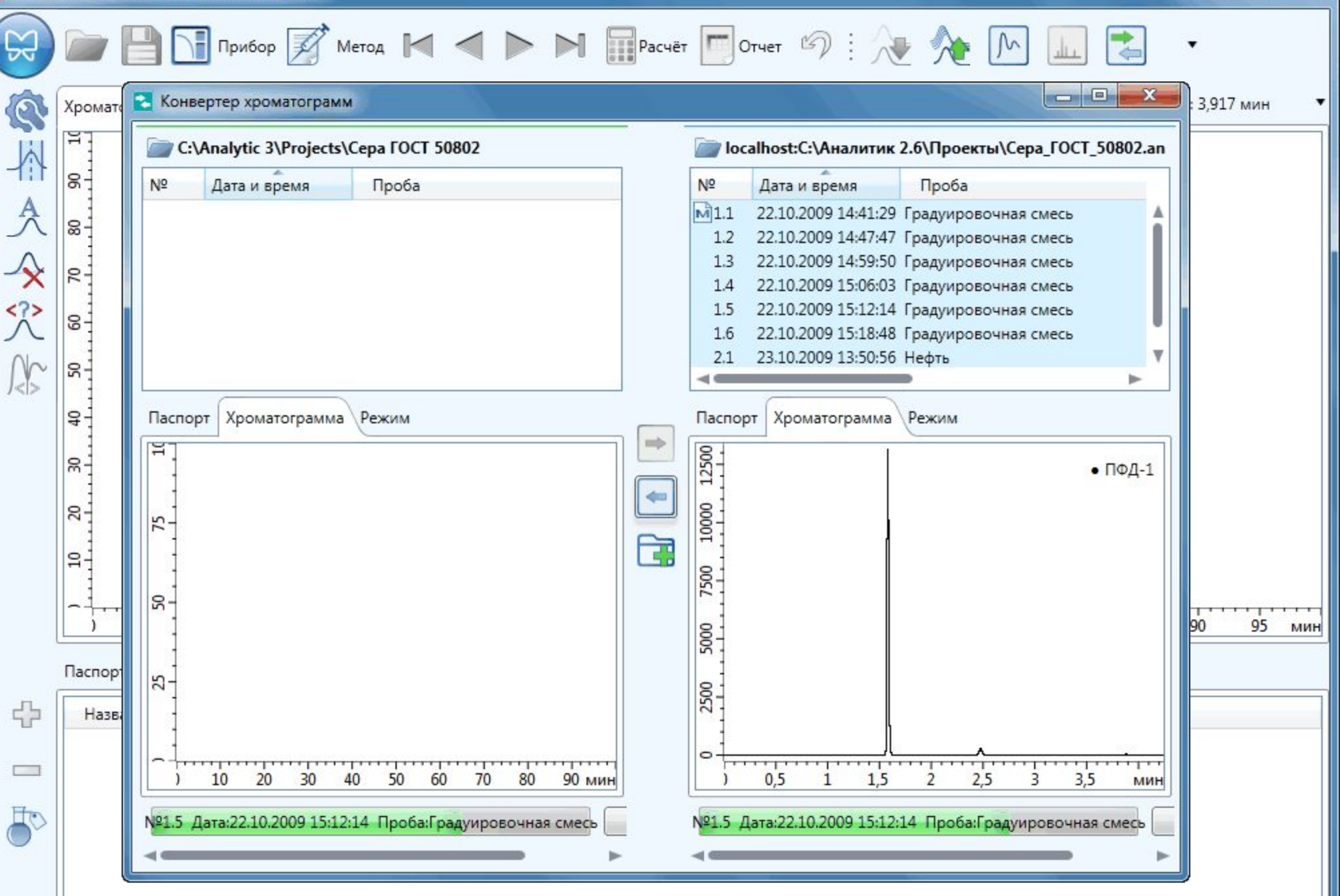

 $\Box$ e  $\mathbf{x}$ 

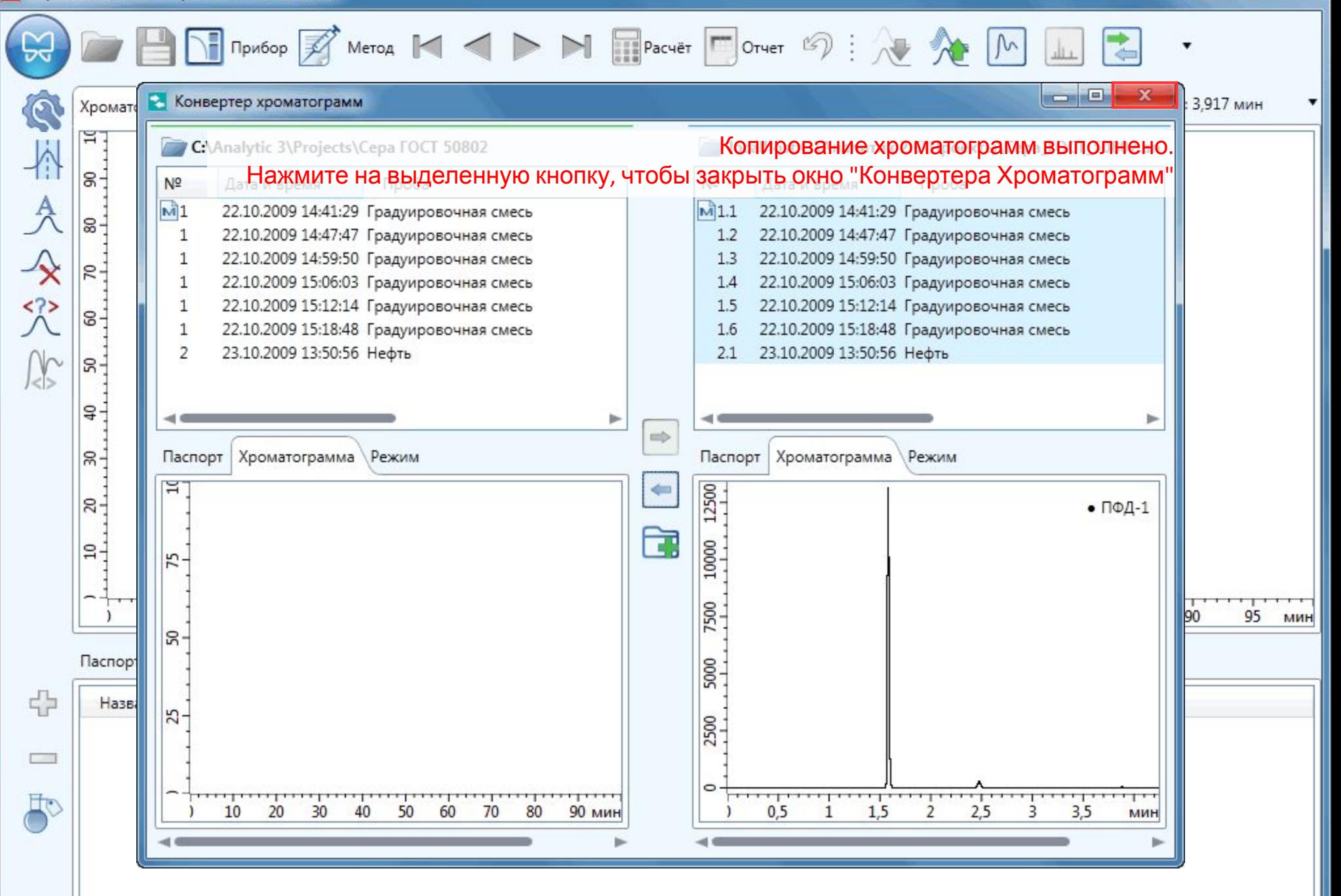

 $\Box$ e

 $\mathbf{x}$ 

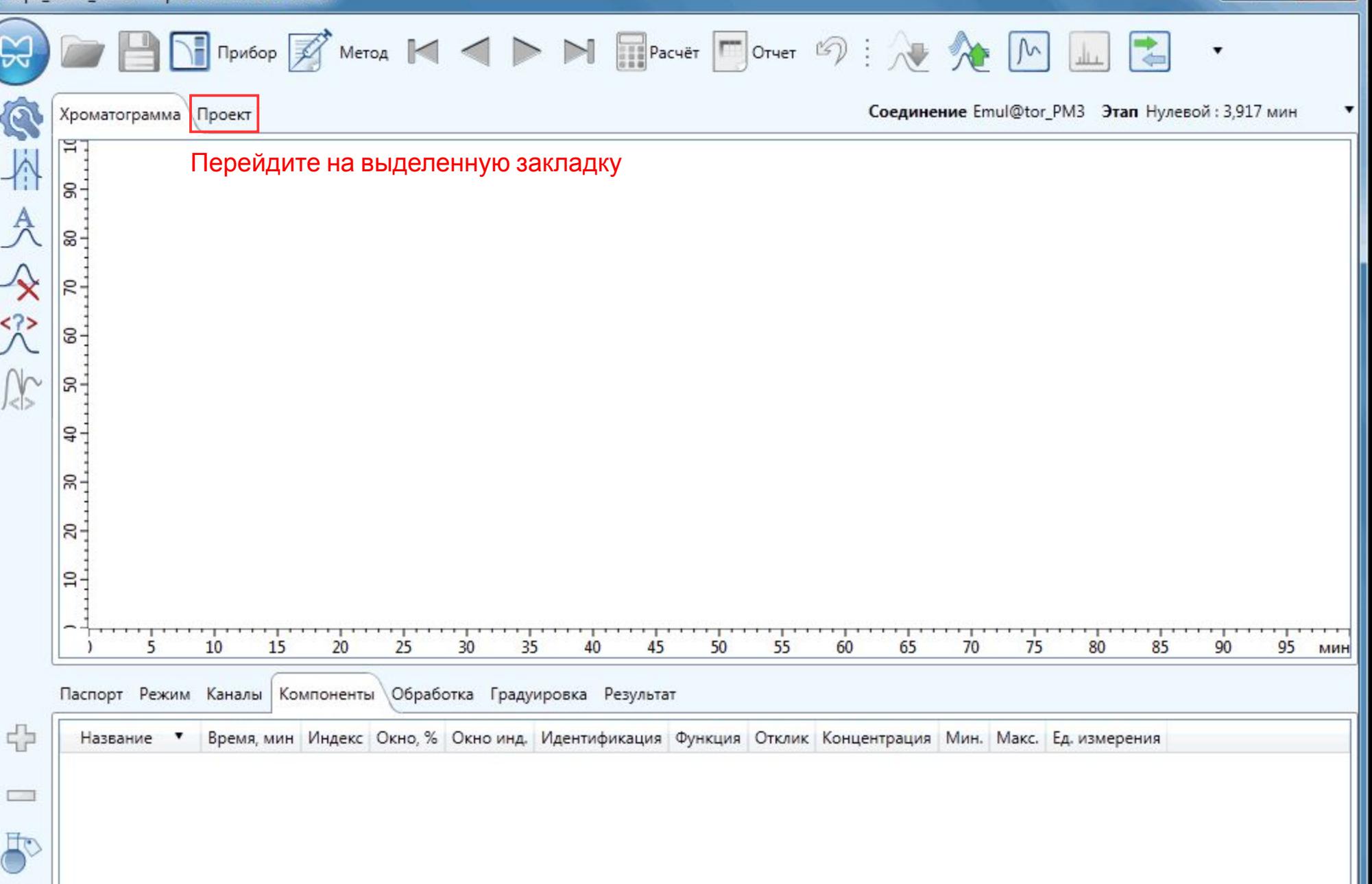

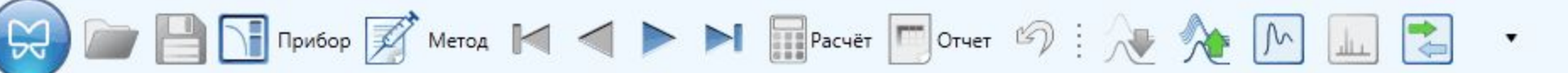

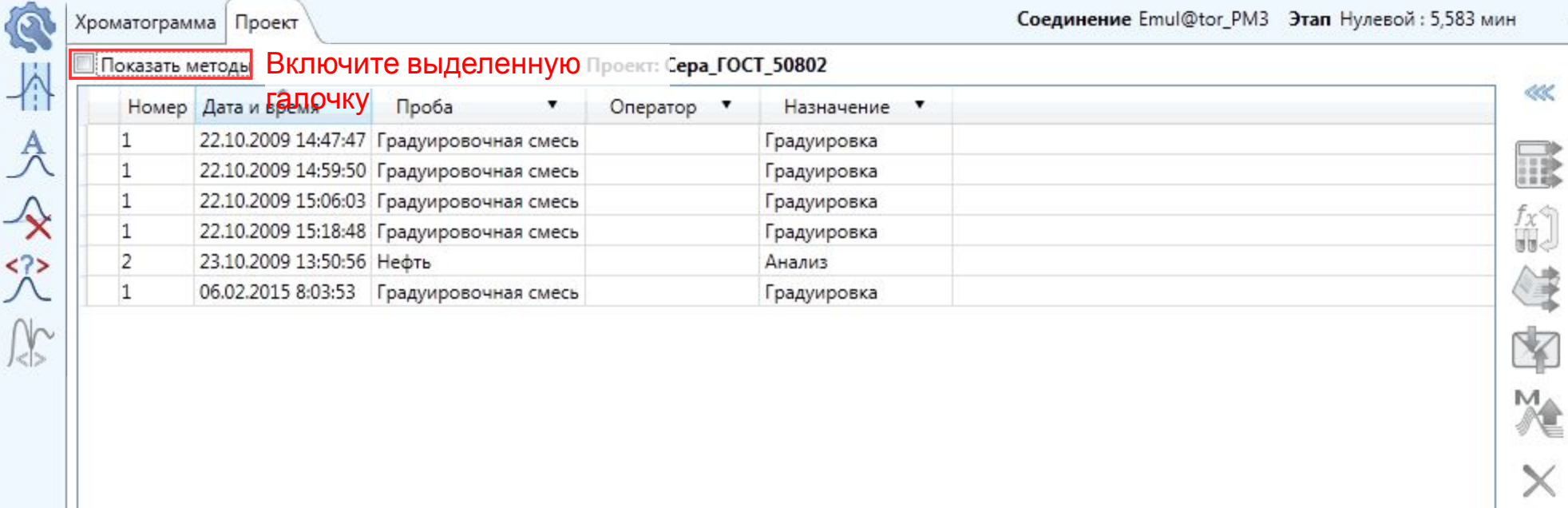

 $\Box$ e

 $\mathbf{x}$ 

▼

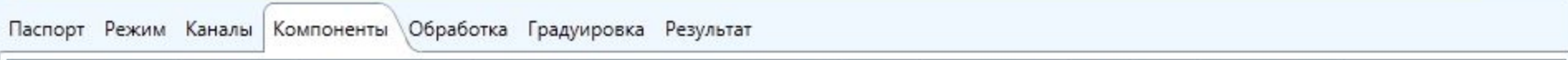

Название • Время, мин Индекс Окно, % Окно инд. Идентификация Функция Отклик Концентрация Мин. Макс. Ед. измерения

50

 $\leq$ 

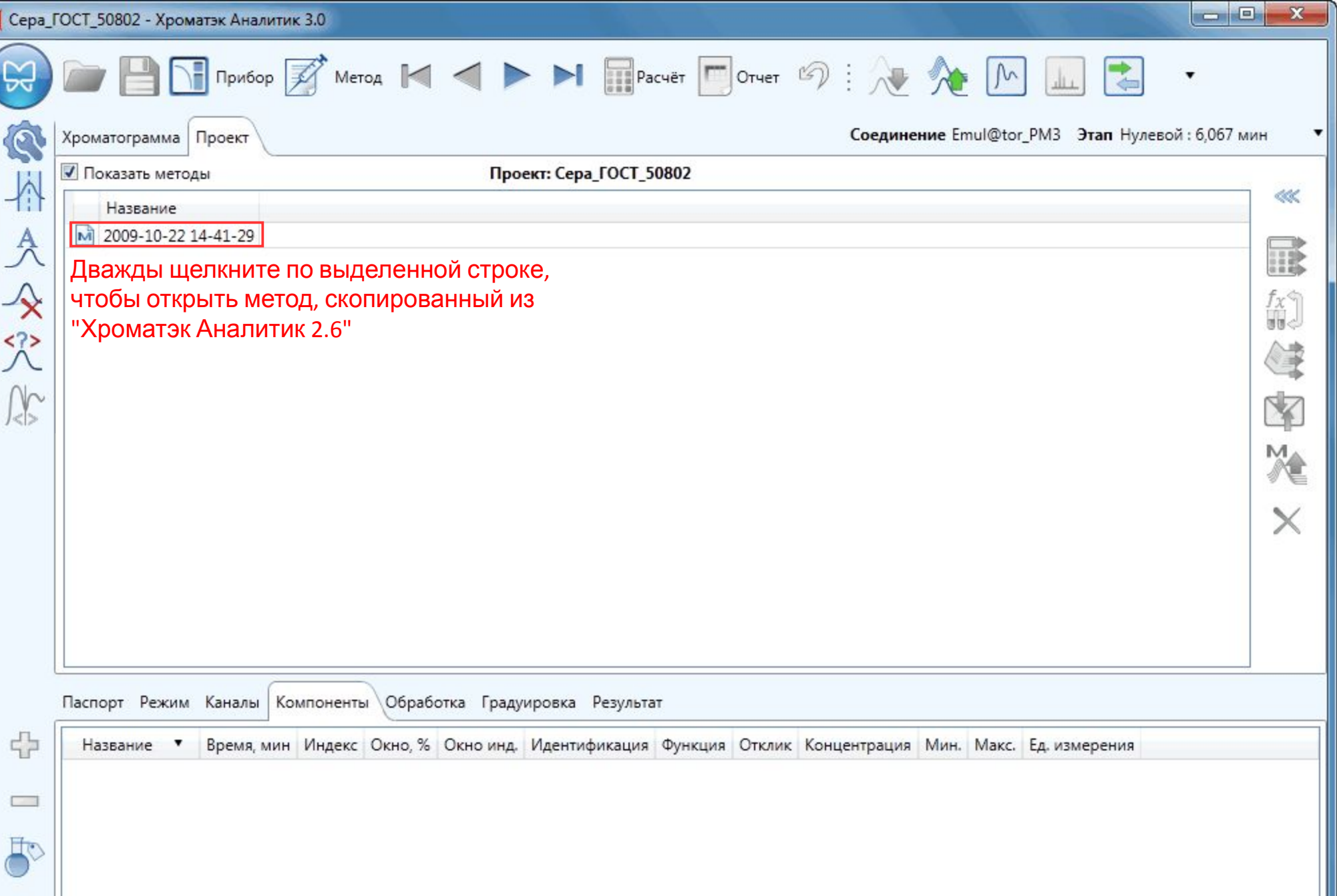

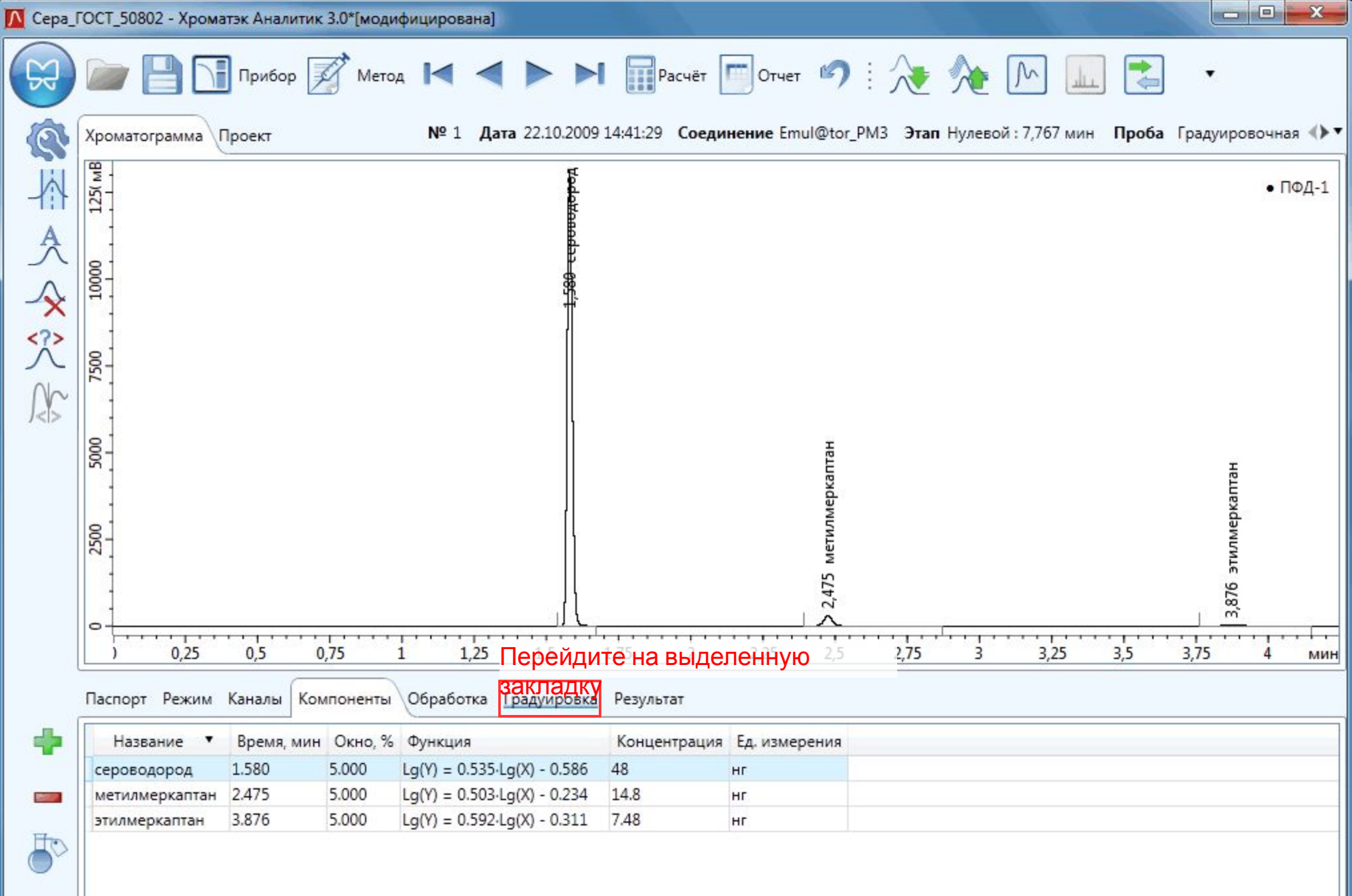

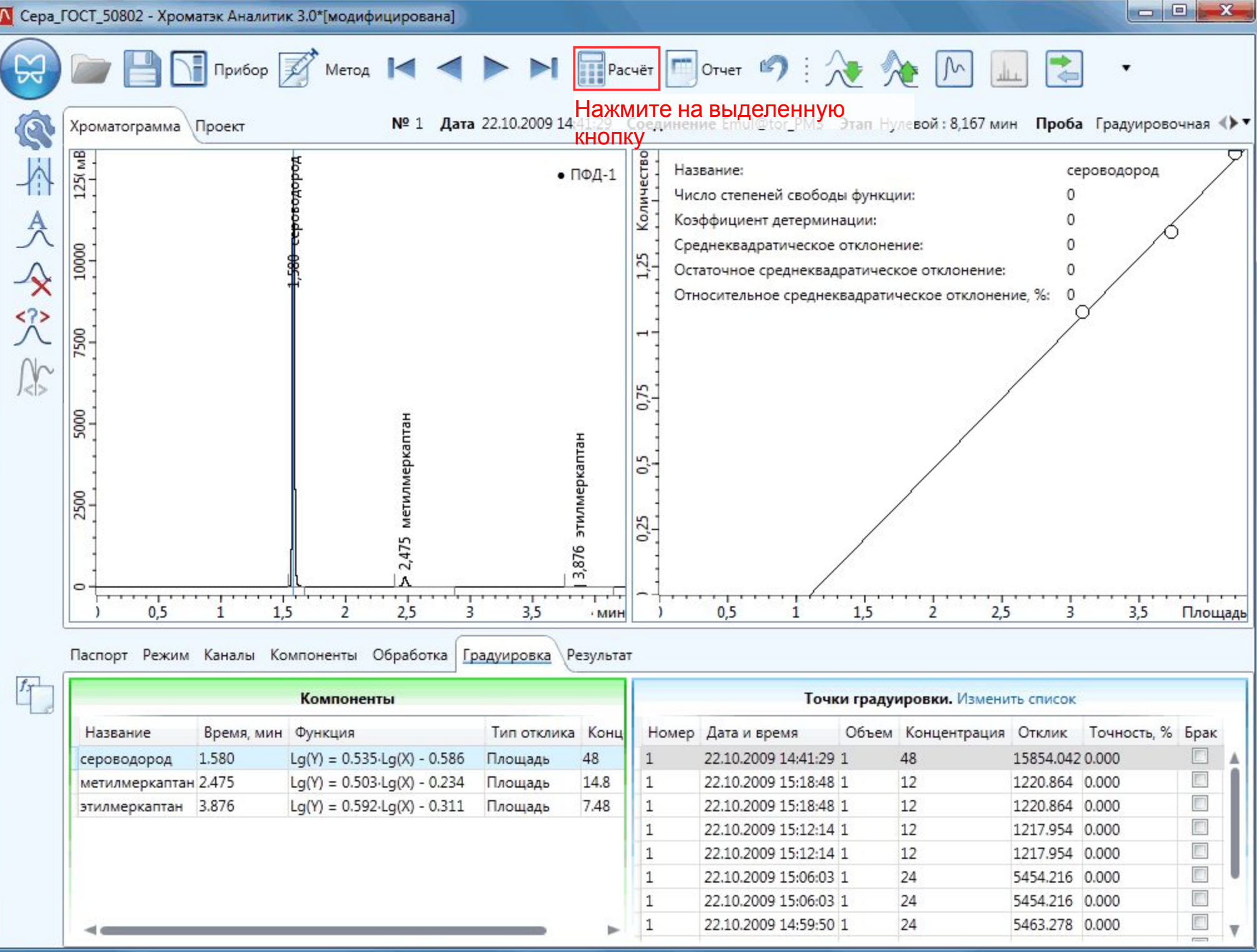

● Сера\_ГОСТ\_50802 - Хроматэк Аналитик 3.0\*[модифицирована]

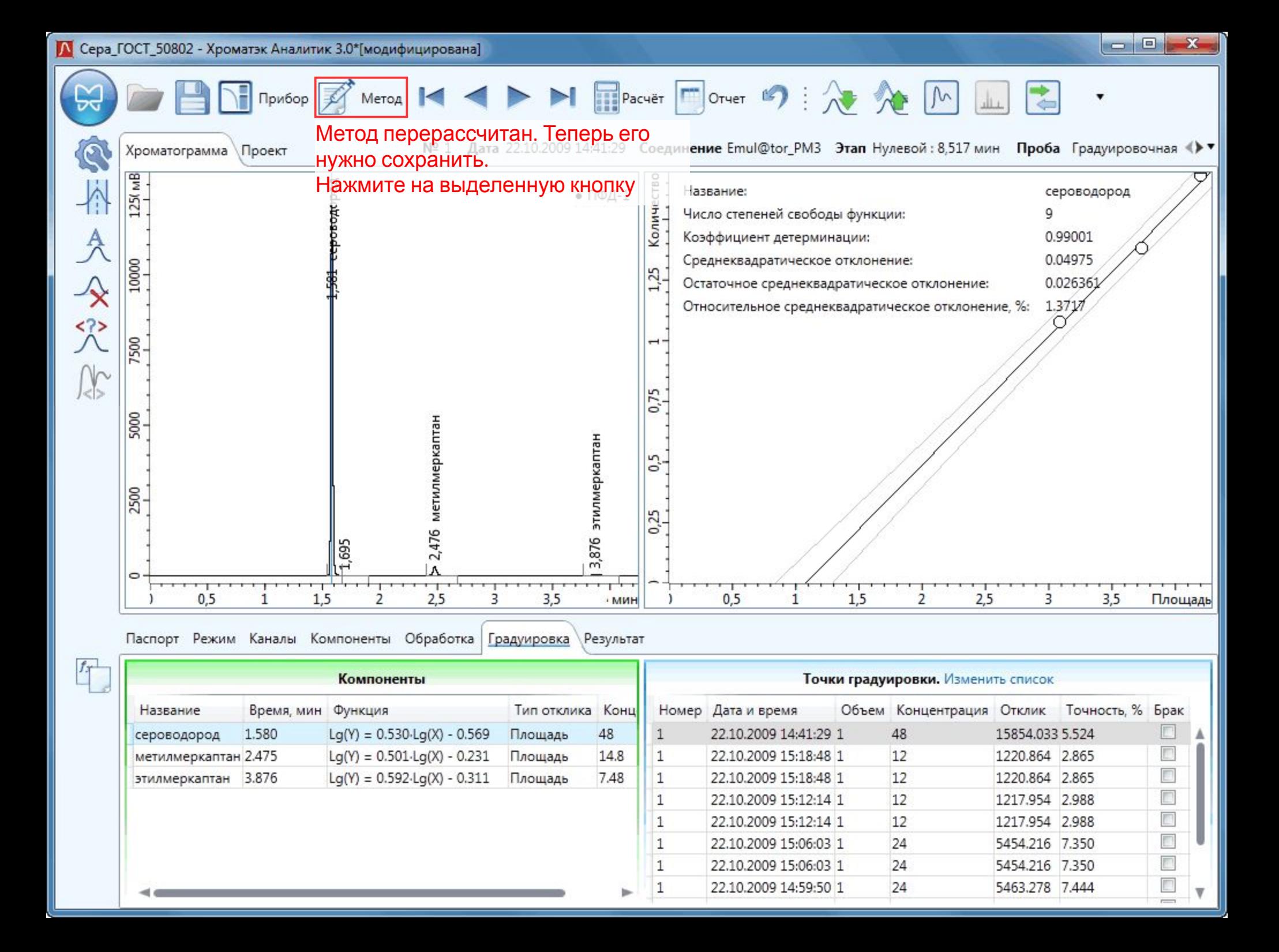

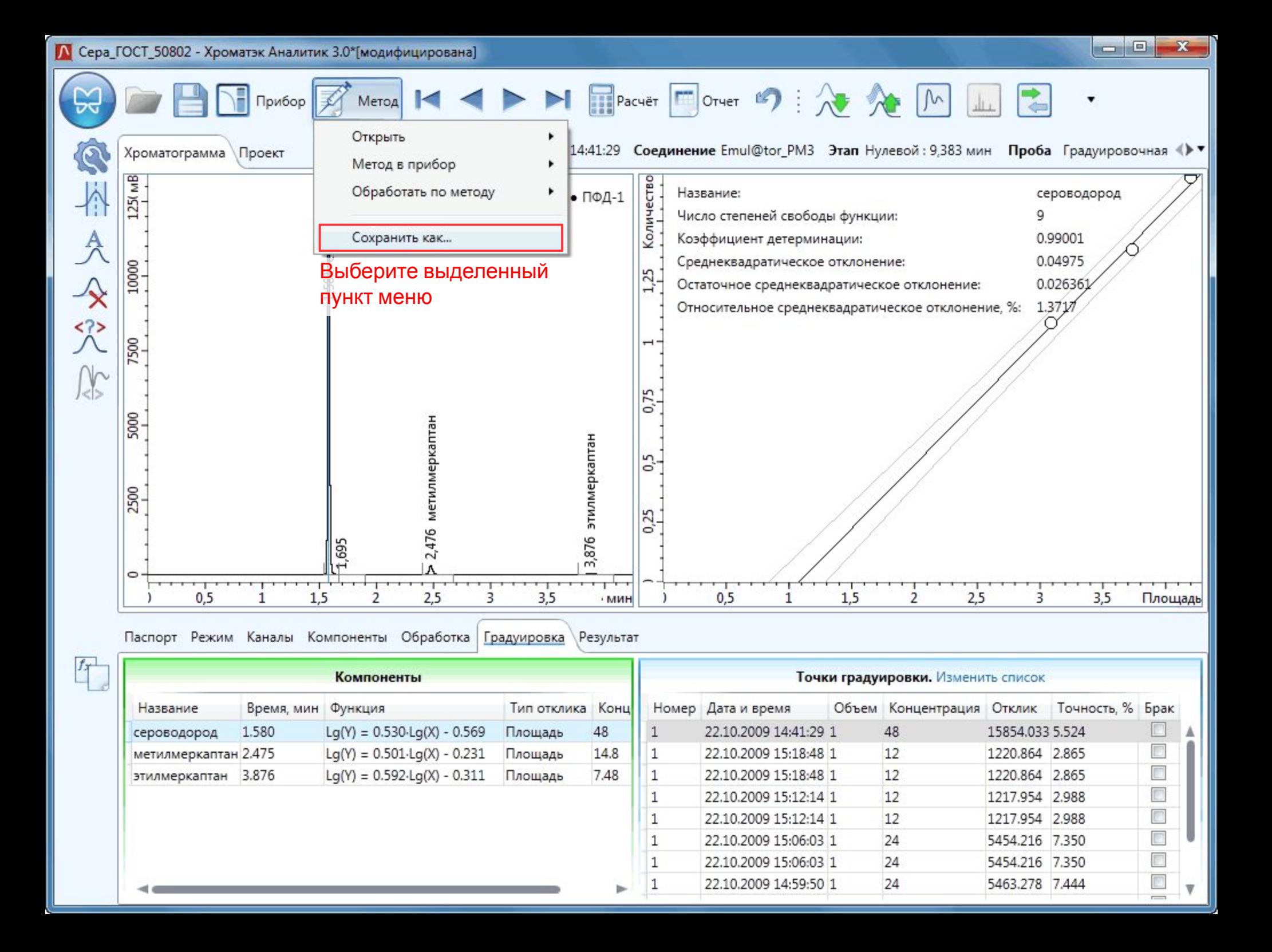

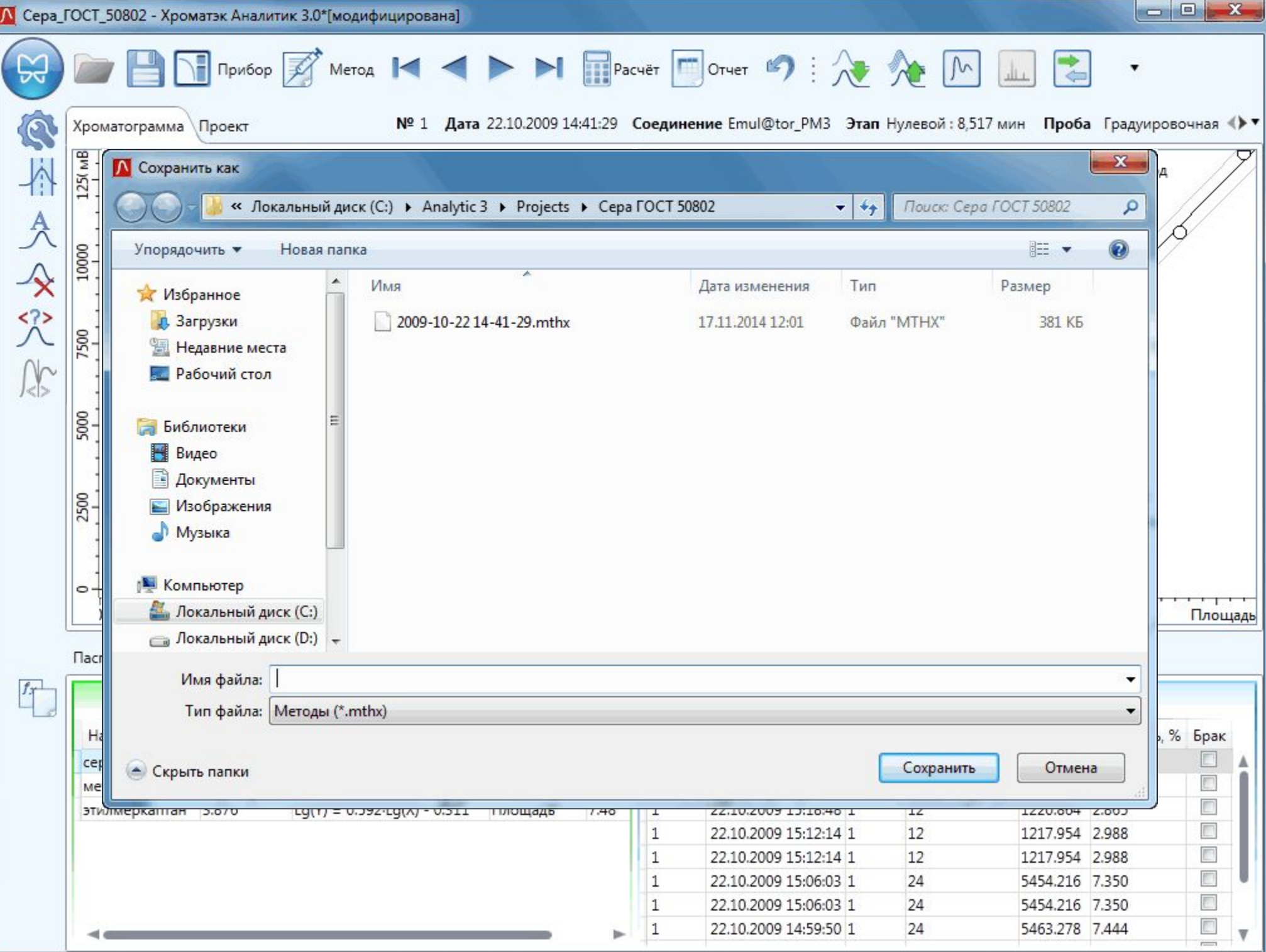

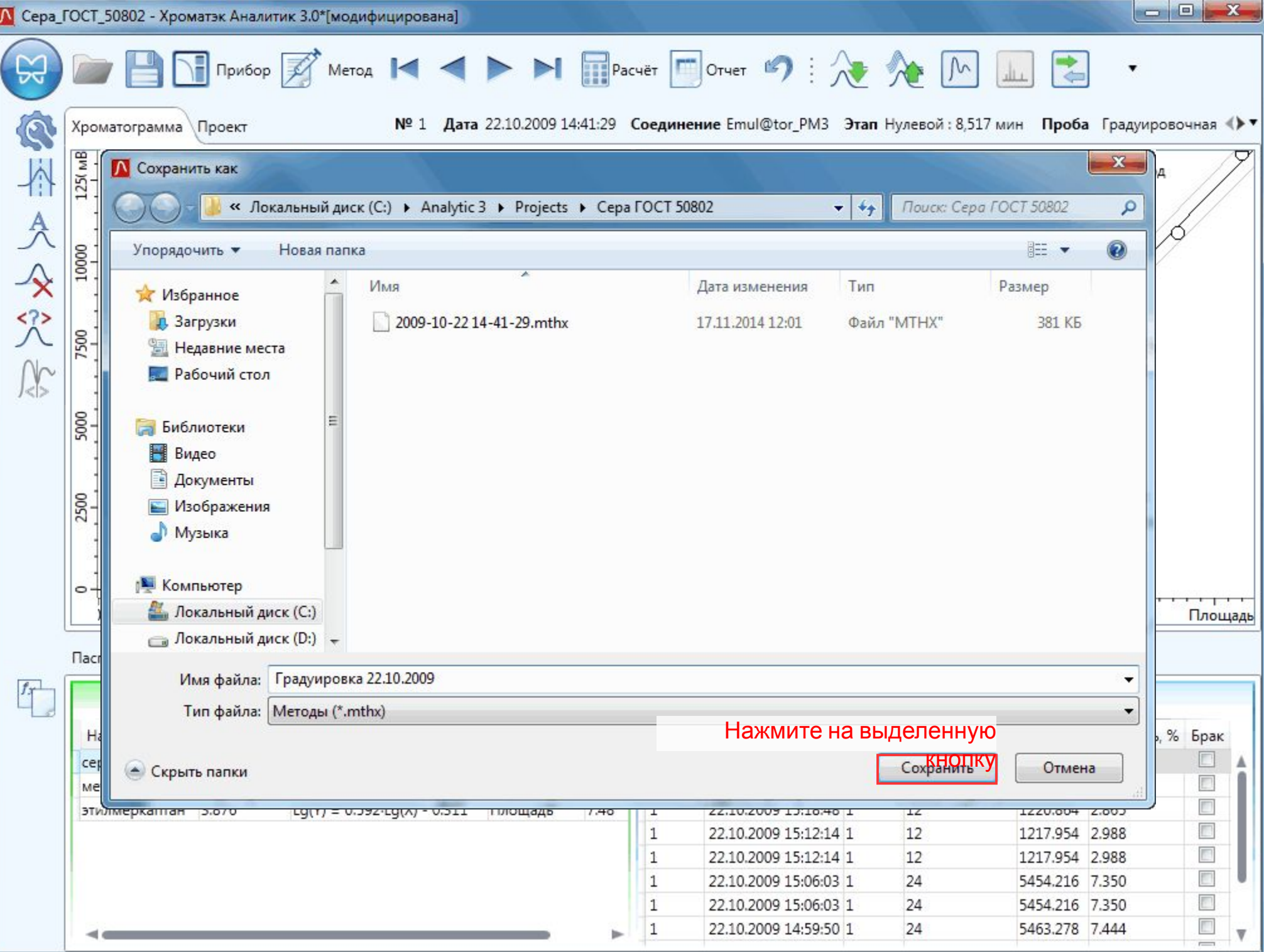

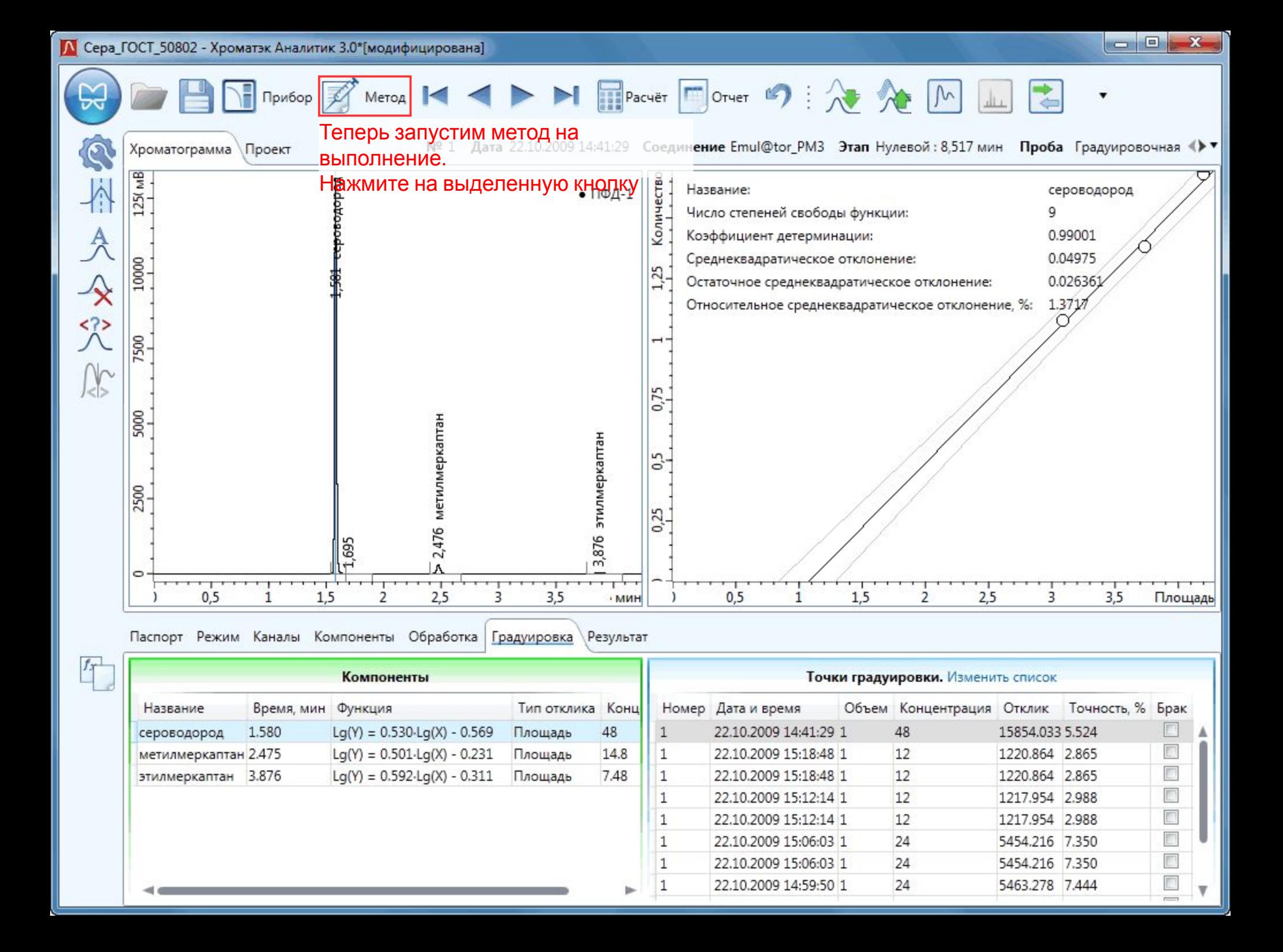

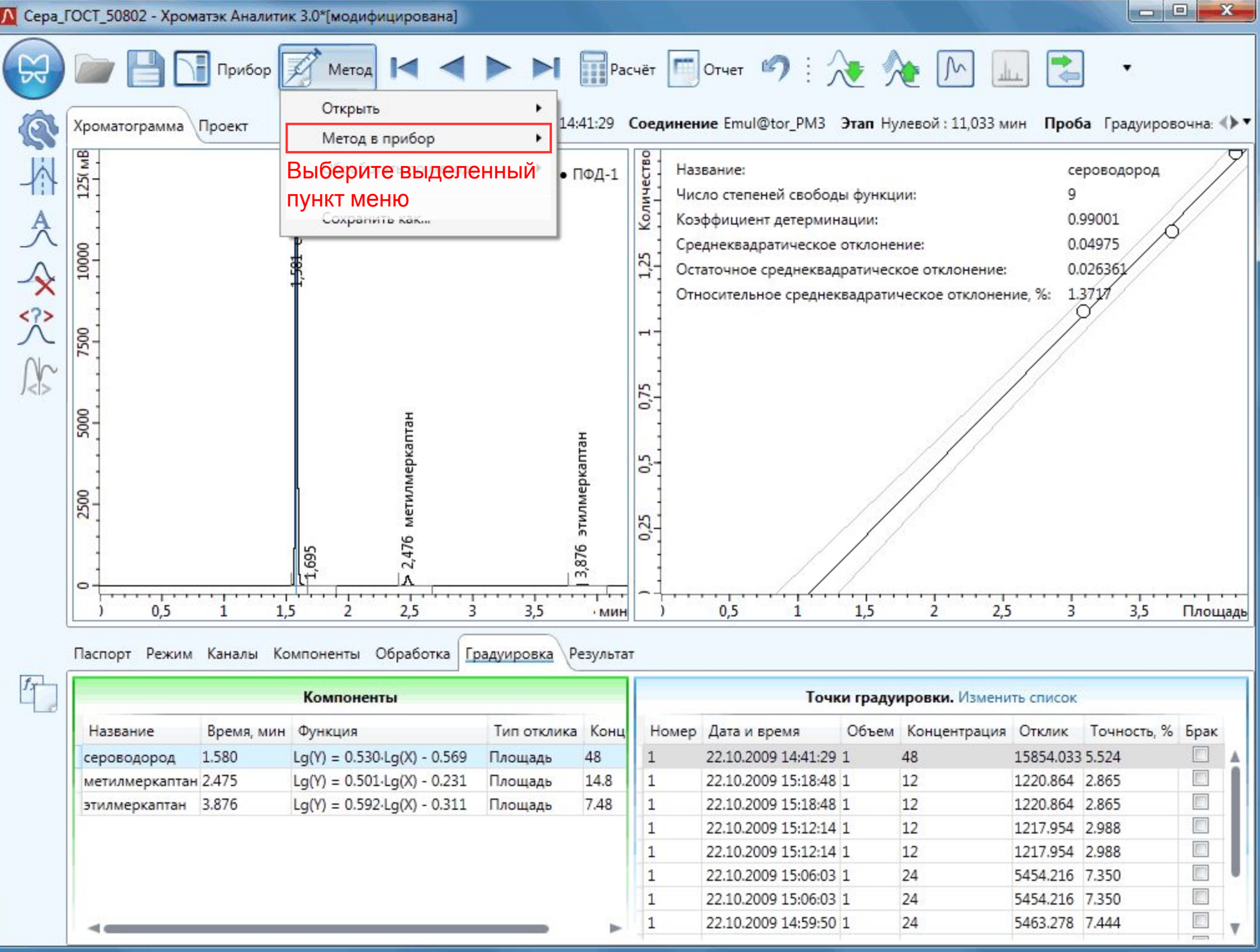

**1 Сера\_ГОСТ\_50802 - Хроматэк Аналитик 3.0\*[модифицирована]** 

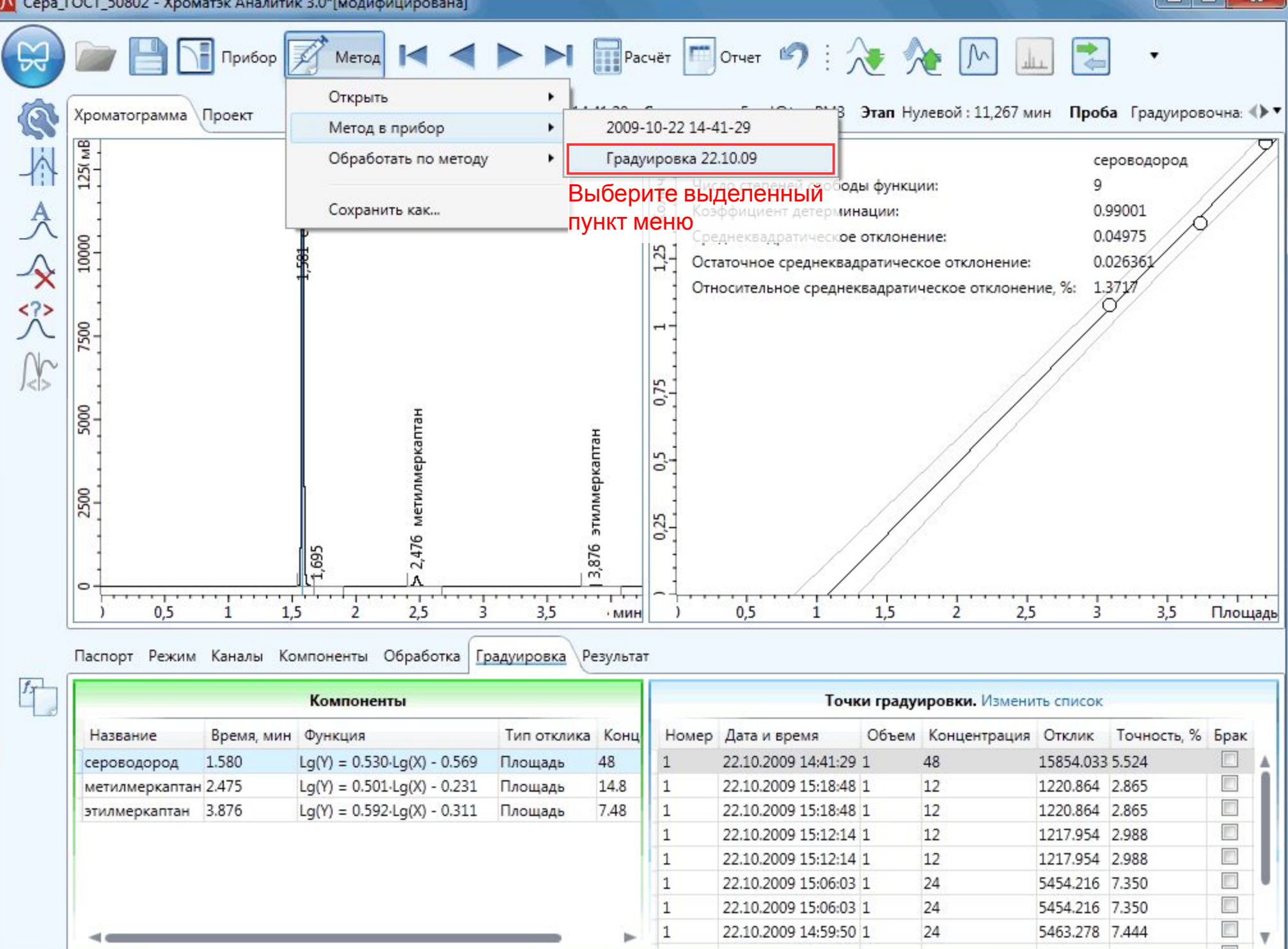

**1 Сера\_ГОСТ\_50802 - Хроматэк Аналитик 3.0\*[модифицирована]** 

and Di  $\mathbf{x}$ 

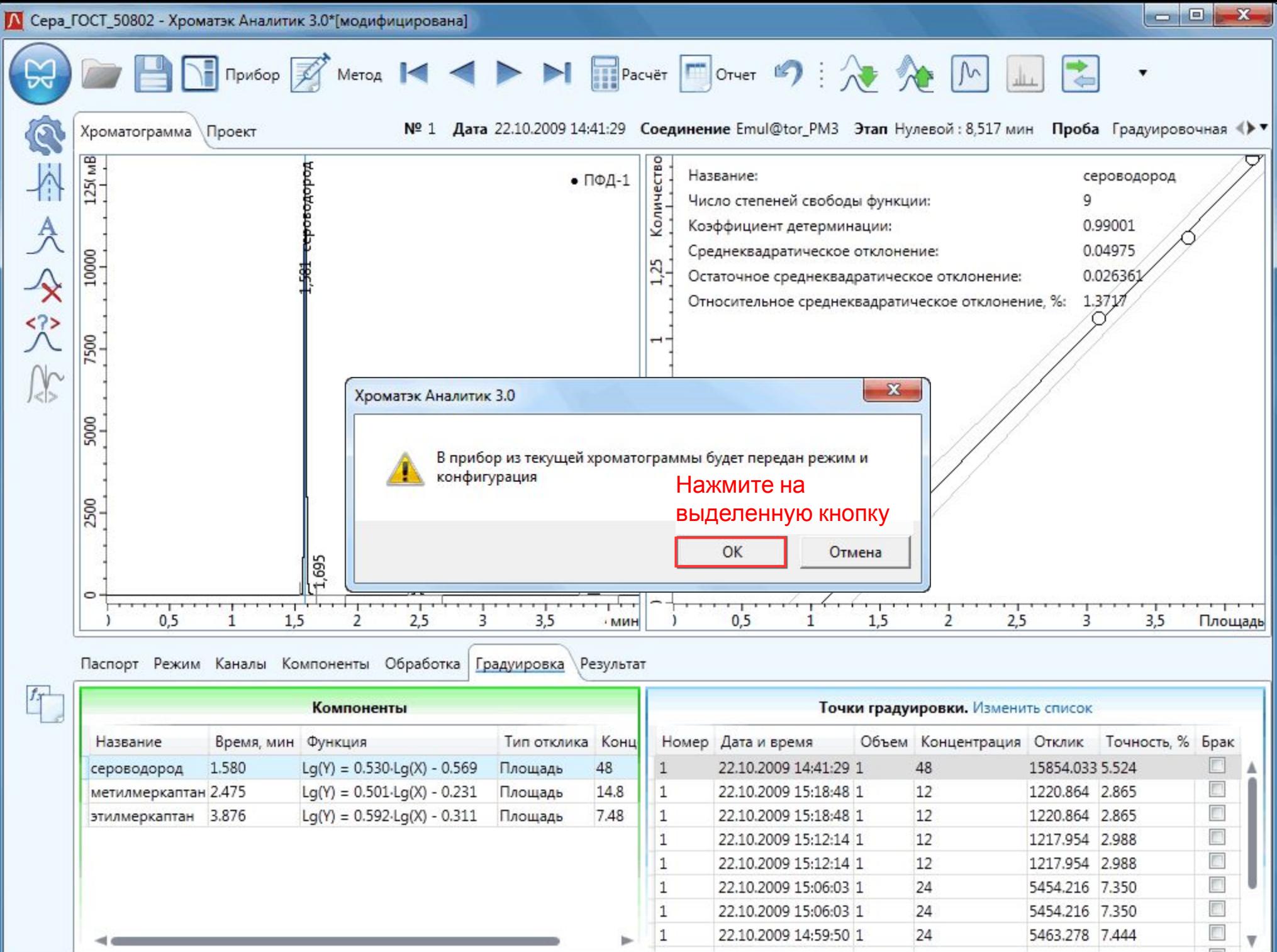

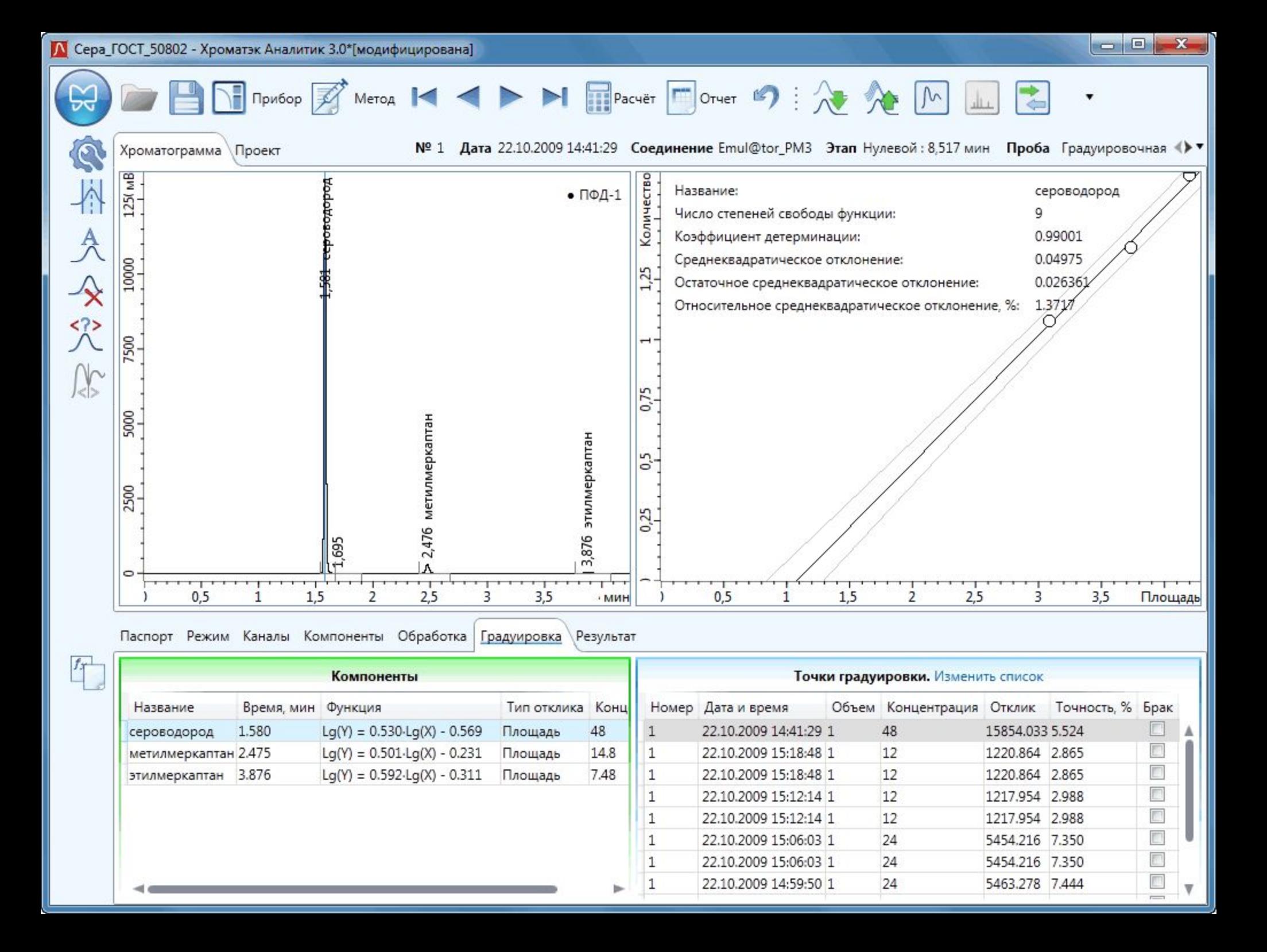

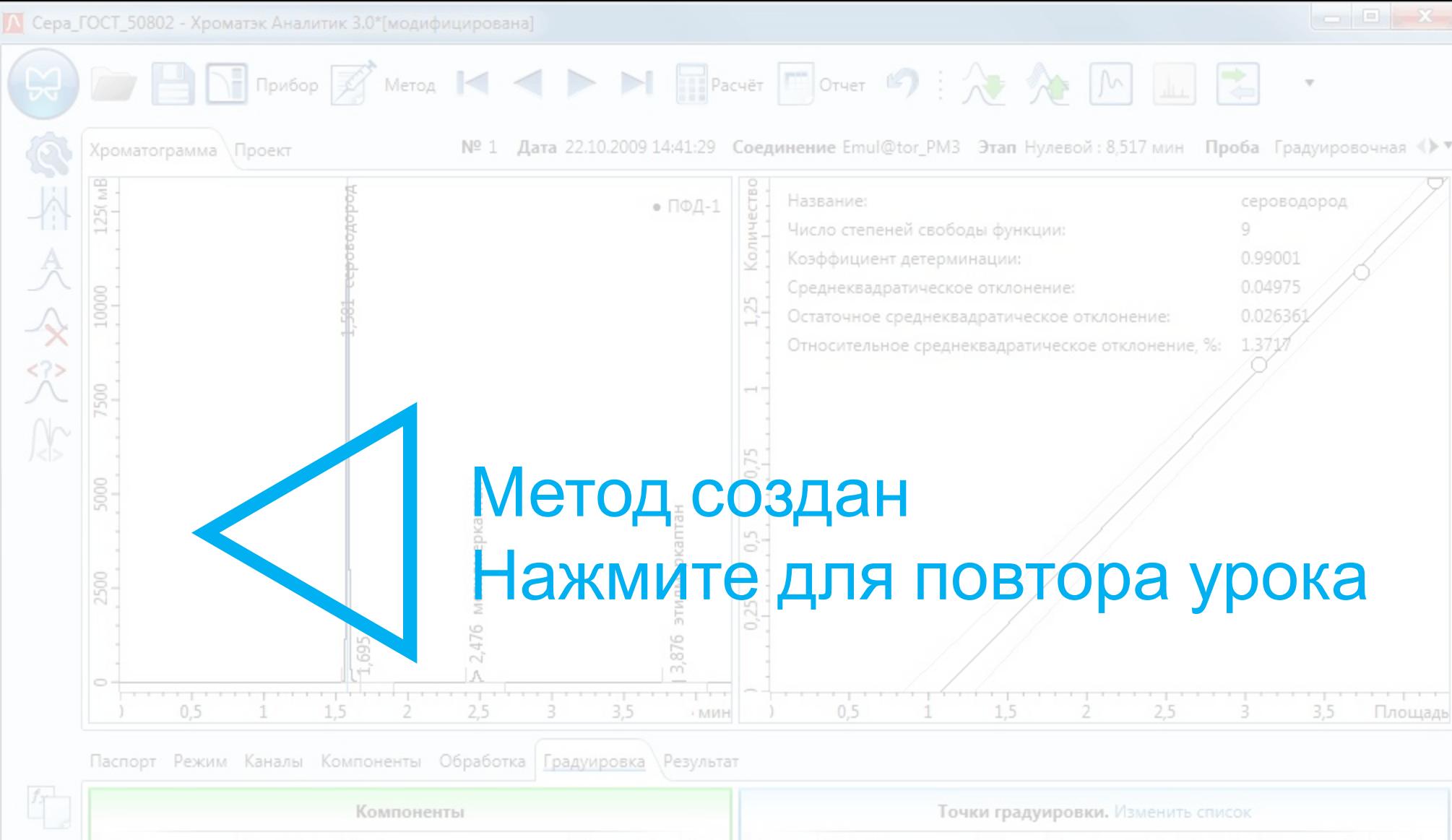

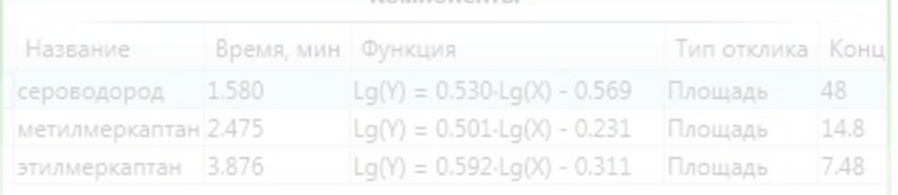

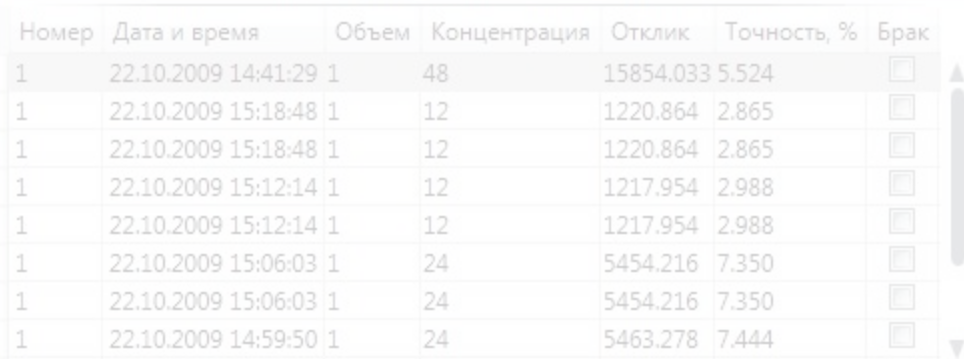